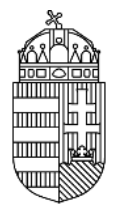

# NEMZETI KUTATÁSI, FEJLESZTÉSI ÉS INNOVÁCIÓS HIVATAL

# **ÚTMUTATÓ**

# **POSZTDOKTORI KIVÁLÓSÁGI PROGRAM PÁLYÁZATHOZ**

**KÓDSZÁM: PD\_16**

**2016. MÁRCIUS 16.**

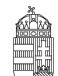

#### Nemzeti Kutatási, Fejlesztési És Innovációs Hivatal

# Tartalomjegyzék

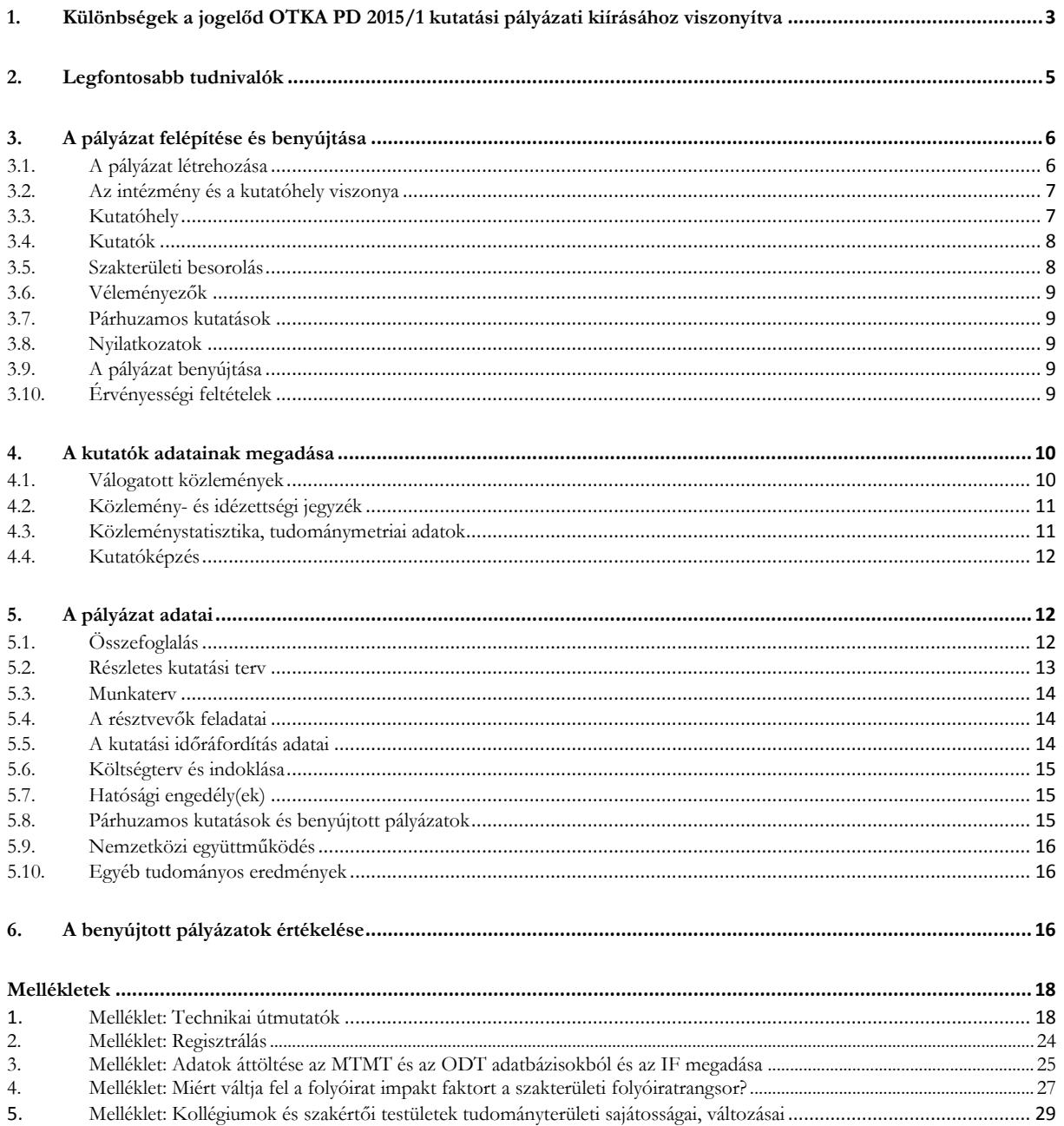

# <span id="page-2-0"></span>**1. Különbségek a jogelőd OTKA PD 2015/1 kutatási pályázati kiírásához viszonyítva**

- 1. **Jelen pályázati kiírás kizárólag a posztdoktori pályázatok**ra (korábbi OTKA PD típus) **vonatkozik.** Felhívjuk a pályázók figyelmét, hogy az idei évtől kezdődően a posztdoktori pályázat kizárólag a támogatott posztdoktor bérjellegű kifizetésére ad lehetőséget, így a posztdoktorok önálló kutatási támogatásra ebben az évben csak kutatási témapályázat keretein belül pályázhattak. Ugyancsak lehetőség lesz a később meghirdetésre kerülő nemzetközi együttműködésben megvalósuló alapkutatási pályázatok (NN típusok) keretein belül is kutatási támogatásra pályázniuk.
- 2. **A támogatott projekteket 2016. október 1. és 2016. december 31. között kell megkezdeni.**
- 3. Az NKFI Hivatal a pályázat célkitűzéseinek elérése érdekében a **Nemzeti Kutatási, Fejlesztési és Innovációs Alapból** (a továbbiakban: NKFI Alap) **a 2016-2019 közötti időszakra a költségvetési törvényben foglaltak szerint, az NKFI Alap programstratégiájára figyelemmel összesen 1,8 milliárd forint keretösszeget kíván biztosítani**, amelyből a 2016. évi kifizetésekre rendelkezésre álló forrás 0,8 milliárd forint.
- 4. Jelen pályázat keretein belül a posztdoktor részére kizárólag **személyi juttatás** (munkabér, megbízási díj – a továbbiakban munkabér) és a **munkaadót terhelő járulék** költsége számolható el. **A munkabér mértéke havonta bruttó 330 000 Ft plusz munkáltatót terhelő járulékok.**
- 5. **A PD\_16 pályázaton belül kizárólag és pontosan a 4. pontban feltüntetett összeg tervezhető be.**
- 6. **Jelen pályázat keretein belül kizárólag teljes munkaidejű posztdoktori alkalmazás valósulhat meg és a támogatott a PD\_16 pályázat által biztosított forráson kívül egyéb rendszeres személyi juttatásban nem részesülhet (kivétel a Bolyai posztdoktori ösztöndíj, valamint a munkáltató által fizetett veszélyességi pótlék, cafetéria juttatás és a munkába járás jogszabály által előírt költségtérítése).**
- 7. **A támogatás elnyerését követően a projekt megvalósítási időszakában a befogadó intézmény és a posztdoktor jogviszonyára az alábbi feltételnek kell teljesülnie:** a posztdoktornak a projekt időtartama alatt a befogadó intézménynél főállású munkaviszonyban, közalkalmazotti jogviszonyban, munkavégzésre irányuló egyéb jogviszonyban vagy megbízási jogviszonyban kell állnia.
- 8. **A posztdoktornak a pályázat beadásának időpontjában PhD fokozattal (EU-n kívüli országok esetében honosított) kell rendelkeznie és magyarországi befogadó intézményhez kell kötődnie.** Határon túli magyar kutatók magyarországi befogadó intézményhez regisztrálva nyújthatnak be posztdoktori pályázatot. **A támogatás csak olyan posztdoktornak ítélhető oda, akinek a doktori (PhD/DLA) oklevelén a keltezés 2008. január 1. utáni.** Abban az esetben, ha a posztdoktor a pályázat benyújtásakor még nem rendelkezik doktori oklevéllel, de már az egyetemi doktori tanácsának támogató döntése megtörtént, akkor ezt a tényt kell hivatalos dokumentummal igazolni. **Az EPR egyéb csatolmányok részhez kérjük az oklevél vagy az igazoló dokumentum másolatának felcsatolását.**
- 9. **Pályázatot kizárólag olyan kutató nyújthat be, aki 2016. október 1-ig nem tölti be a 40. életévét.** A korhatár emelhető a szülési szabadságon és a főállásban gyermekneveléssel töltött idő hosszával (maximum 5 évvel).
- 10. A posztdoktornak vállalnia kell, hogy munkaideje 70%-ában (kutatói munkaidő ráfordítás: FTE=0,7) a pályázatban meghatározott feladatok teljesítésén dolgozik. A megadott FTE értékek egyúttal a posztdoktor kutatásra fordítható munkaidejének 100%-át jelenti.
- 11. Egy posztdoktor jelen felhívásra legfeljebb egy pályázatot nyújthat be.
- 12. A pályázat benyújtásakor és nyertes pályázat esetében a PD\_16 támogatási időszakra vonatkoztatva a pályázatot benyújtó posztdoktor
	- vezetője vagy résztvevője is lehet kutatási témapályázatnak (korábbi OTKA-K/NK/NF/NN/ANN/SNN pályázatok és a K\_16 azonosítójú pályázat), abban az esetben, ha a kutatási témapályázat és a posztdoktori pályázat tematikailag átfed; és
	- vezetője is lehet kizárólag kutatási támogatást nyújtó posztdoktori pályázatnak (korábbi OTKA PD-1 típus), amennyiben a PD-1 pályázat és a PD\_16 pályázat tematikailag átfed.

**Abban az esetben, ha a posztdoktori pályázat nyertese egyúttal kutatási témapályázat vezetője vagy résztvevője, vagy kizárólag kutatási támogatást nyújtó posztdoktori pályázat vezetője, az FTE-értéket kizárólag jelen posztdoktori pályázatnál megadott érték szerint vesszük figyelembe.** 

- 13. A posztdoktornak egy rövid (legfeljebb 3 oldalas) kutatási tervet és annak ütemezését meghatározó munkatervet kell benyújtania. A kutatási tervben és a munkatervben be kell mutatnia, hogy a rendelkezésére álló időtartam alatt milyen kutatást kíván megvalósítani, milyen időbeli ütemezéssel, valamint meddig jut el a projekt megvalósításában. Röviden le kell írnia a kutatás háttérét, a vizsgálni kívánt hipotézist, illetve a kitűzött kutatás céljait. Kérjük, indokolja meg a kutatás lépéseit és folyamatait. A kutatási tervnél ki kell térni a befogadó kutatócsoport vezetőjére – ha van ilyen –, aki a posztdoktor témavezetése szempontjából meghatározó, a kutatócsoport által végzett projekthez történő kutatási téma kapcsolódási pontokra, illetve a befogadó intézmény szakmai hátterére. Miután a támogatás nem tartalmaz dologi/eszköz támogatást, mindenképp szükséges bemutatni az intézmény által a projekthez nyújtott infrastruktúrát és a kutatócsoport rendelkezésére álló kutatásfinanszírozási lehetőséget, mivel ez jelent garanciát a tervezett kutatómunka anyagi, infrastrukturális és szakmai hátteréhez.
- 14. **Vannak olyan tudományterületek (hagyományosan ilyen az élettudományok és a természettudományok), ahol a posztdoktor egy kutatócsoporthoz csatlakozik és a csoport tagjaként végzi a kutatómunkát. Ilyen esetekben lehetőség van a kutatócsoport**  posztdoktor témavezetése szempontjából meghatározó tagjának "szenior kutatóként" **csatlakozni a posztdoktori pályázathoz és 0,1 FTE-t rögzíteni.**
- 15. **.Megváltozik a kutatói tudománymetriai adatok MTMT importja és annak adatstruktúrája. Felhívjuk figyelmét, hogy az impakt faktor helyett az MTMT a folyóiratok értékelésére a SCImago Journal Rank [\(http://www.scimagojr.com/](http://www.scimagojr.com/)) alapján számolt, szakterület-specifikus presztízs faktort, illetve a társadalomtudományi területen az ebben az adatbázisban nem szereplő folyóiratok esetén az MTA osztályok folyóirat besorolását használja (ld. <sup>4</sup>. Melléklet)**
- 16. Az Elektronikus Pályázatkezelő Rendszer (a továbbiakban: EPR) "Összefoglalások" között található "Mi a kutatás jelentősége? Röviden írja le, milyen új perspektívát nyitnak az alapkutatásban az elért eredmények, milyen társadalmi hasznosíthatóságnak teremtik meg a tudományos alapját." kérdés kiegészül a következő kifejtendő szemponttal: "Mutassa be hogy a megpályázott kutatási területen lévő hazai és a nemzetközi versenytársaihoz képest melyek az egyediségei és erősségei a pályázatának!"

# <span id="page-4-0"></span>**2. Legfontosabb tudnivalók**

- 1. A pályázatokat a **Nemzeti Kutatási, Fejlesztési és Innovációs Hivatal Elektronikus Pályázati Rendszerében** kell létrehozni.
- 2. **A pályázati útmutató mellett a pályázati felhívásban foglaltak ismerete is szükséges a pályázati űrlap (EPR) helyes kitöltéséhez.**
- 3. A pályázatok elektronikus **benyújtási határideje 2016. április 18. Ez egyben az intézményi jóváhagyás határideje is, amire a kutatói véglegesítés után kerülhet sor – a pályázat ekkor válik benyújtottá.** (A belső adminisztratív ügyintézéshez szükséges időtartam, eljárás az intézmények belső ügye.) **Minden esetben a határidő az adott nap (közép-európai idő) 17:00 óráját jelenti, amikor az elektronikus rendszer lezárja a pályázatok fogadását.**
	- a. Az elektronikusan benyújtott pályázat kinyomtatott változatát 1 példányban, eredeti aláírásokkal, minden más pályázati és egyéb anyagtól elkülönítve, postán keresztül, ajánlott küldeményként, legkésőbb **2016. április 25-i** dátumú postabélyegzővel feladva kell beküldeni az NKFI Hivatalba. (Levélcím: 1077 Budapest, Kéthly Anna tér 1.) A küldeményre kérjük ráírni a pályázattípus jelét: **PD\_16** és az EPR rendszer által adott **6 számjegyű egyedi azonosítót**. A pályázat feladását igazoló postai szelvényt kérjük megőrizni. A közleményjegyzéket és az idézettségi jegyzéket nem kell kinyomtatni és postai úton beküldeni, ezek esetében elegendő az elektronikus benyújtás.
	- b. A pályázónak nyilatkoznia kell a nyomtatott és az elektronikus változat tartalmi egyezőségéről . A pályázathoz csatolnia kell a szükséges nyilatkozatok eredeti példányait. Felhívjuk a pályázók figyelmét, hogy a benyújtási határidőt követően a pályamű nem módosítható.
	- c. A posztdoktor aláírásával nyilatkozik arról, hogy a pályázat szövege nem tartalmaz publikusan elérhető dokumentumból másolt szöveget, tehát önálló alkotás.
- 4. A pályázatokat tudományterülettől függetlenül **angol nyelven** kell benyújtani, a magyarul **is**  elkészítendő részeket külön jelezzük. A vezető kutató aláírásával nyilatkozik arról, hogy a pályázatban szereplő magyar és angol nyelvű szövegek tartalmilag megegyeznek. Az angol nyelven történő beadás alól mentesülhet az a pályázat, melynek magyar nyelvű beadását az NKFI Hivatal – külön kérésre – előzetesen engedélyezte, mert kutatási programját a pályázó indoklása szerint kizárólag hazai szakértők tudják megfelelően értékelni. Az erről szóló **"Hungarikum-kérelmet"** és az indoklást a pályázat megírása előtt, de legkésőbb **2016. március 30-ig** elektronikus postával kell eljuttatni az NKFI Hivatalba.
- 5. A társadalom- és bölcsészettudományok területéről benyújtott pályázatok esetén megengedett, hogy a feltöltendő **részletes kutatási terv szövege az angol nyelvű változat után, egy további, szakmailag releváns** (magyar vagy egyéb) **nyelven is szerepeljen.** Ebben az esetben az angolul és a más nyelven írott változat közé egy nyilatkozatot kell a pályázónak elhelyeznie, mely a két változat teljes tartalmi egyezőségét tanúsítja. Ezen nyilatkozat hiányában a pályázat formai hibásnak minősül.
- 6. **Az MTMT az impakt faktor használata helyett áttér a szakterületi alapú folyóiratrangsorok (SCImago indikátor) használatára.** A pályázók MTMT-ből átemelt válogatott közleményeinél feltüntetésre kerül az adott folyóirat egy vagy több szakterülete, a szakterületi rangsorban történő elhelyezkedése és a rangsor hossza. Továbbra is lehetőség van az impakt faktor manuális rögzítésére, és a válogatott közlemények esetében szövegesen megadható a vezető kutató adott közleményhez való hozzájárulása ("Author Contributions"), valamint a

szerzőségre vonatkozó, a közleménylistából nem kinyerhető információ (megosztott első/utolsó szerző, levelező szerző).

- 7. Ha a pályázó vezető kutatóként egyidejűleg MTA LENDÜLET pályázatot és posztdoktori pályázatot is benyújt, támogatást csak az egyikre kaphat. Már elnyert Lendület pályázat esetében ez a korlát természetesen megszűnik.
- 8. A kutatási témapályázatban elnyert támogatás terhére **teljes munkaidejű kutatói alkalmazásba** vett kutatók – a Bolyai Ösztöndíj és a munkáltató által fizetett veszélyességi pótlék, cafetéria és munkába járáshoz adott költségtérítés kivételével – más állami vagy alapítványi ösztöndíjban, egyéb rész- vagy teljes állású alkalmazásban, munkavégzésre irányuló egyéb jogviszonyból rendszeres személyi kifizetésben nem részesülhetnek.
- 9. A **vezető kutató** a projekt teljes időtartama alatt, ha az nem a kutatási projekt munkatervének szerves része, a kutatás megszakítása nélkül **összesen 6 hónapnyi időtartamot tartózkodhat külföldön**. Az ezt meghaladó külföldi tartózkodásáról a vezető kutató köteles az NKFI Hivatal számára nyilatkozatot tenni, és azt az NKFI Hivatallal előzetesen engedélyeztetni. A Magyarországgal határos országok – határon túli magyar – kutatói, akik az MTA Köztestület tagjai, 6 hónapnál hosszabb ideig tartózkodhatnak az eredeti lakhelyük szerinti országban.
- 10. Határon túli magyar kutatók magyarországi kutatóhelyhez regisztrálva nyújthatnak be kutatási témapályázatot.
- 11. Ha a vezető kutató a kutatási tervében hivatkozik konkrét nemzetközi együttműködésre, közös kutatási munkára, akkor kötelezően csatolnia kell **a külföldi kutató szándéknyilatkozatát az együttműködés feltételeinek biztosításáról**.
- 12. **A kutatást érintő minden lényeges változás,** többek között a vezető kutató akadályoztatása (pl. egészségügyi okok, szülés, gyermekgondozás stb.), a támogatási szerződés feltételeinek megváltozását jelentik, ezért azok **felmerülésekor haladéktalanul az NKFI Hivatal állásfoglalását kell kérni.** Az NKFI Hivatal szakmai állásfoglalásának megfelelően, a kutatási támogatási szerződést módosítani kell, ami a kutatás szüneteltetése, lezárása, illetve a kutatási szerződés felbontása is lehet.
- 13. A vezető kutató és az intézmény (kutatóhely) együttesen pályáznak a kutatási projekt támogatására és **közös**en viselik a **felelősség**et. A pénzügyi szabályossági felügyeletet az intézmény biztosítja.
- 14. A pályázat érvényességéhez elengedhetetlenül szükséges a **Pályázati Nyilatkozat** és az **Átláthatósági Nyilatkozat** kitöltése, aláírása és feltöltése az EPR-be.
- 15. A **feltöltendő fájlok** formátuma kizárólag **PDF** lehet.
- 16. Felhívjuk a pályázók figyelmét a jelen Pályázati Útmutatóban **leírtak betartására**. A kötelezően benyújtandó nyilatkozatok letölthetők az NKFI Hivatal honlapjáról (ld. PÁLYÁZATI CSOMAG).

# <span id="page-5-0"></span>**3. A pályázat felépítése és benyújtása**

## <span id="page-5-1"></span>**3.1. A pályázat létrehozása**

A pályázók az EPR-ben készíthetik el pályázatukat. A pályázat három részből épül fel:

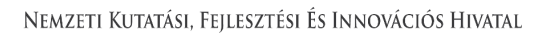

- az intézmény és a kutatóhely adatai (az intézmény adja meg);
- a kutatók adatai (az egyes kutatók adják meg), ezeket frissíteni kell a pályázat benyújtása előtt;
- a pályázat szakmai és pénzügyi része (a pályázatot a vezető kutató rögzíti).

Az EPR a három részt automatikusan egyetlen pályázattá fűzi össze.

A pályázat elkészítését a vezető kutató kezdeményezi. A pályázat létrehozásához először

- a pályázat típusát,
- a projekt kezdetét és végét (amelyek a véglegesítésig módosíthatók),
- a pályázat nyelvét,
- a pályázatot befogadó kutatóhelyet

kell kiválasztani. Ezek a **kezdeti adatok** meghatározzák a pályázat fontosabb technikai jellemzőit, **később (**a kezdési és zárási dátumot leszámítva**) már nem változtathatók**!

## <span id="page-6-0"></span>**3.2. Az intézmény és a kutatóhely viszonya**

Az intézmény határozza meg a kutató, a kutatóhely és az intézmény adminisztratív viszonyát.

- Egyetemi tanszéken dolgozó kutató esetében az egyetem az intézmény, és általában a tanszék a kutatóhely.
- Kutatóintézet esetében az intézet az intézmény, az osztály vagy kutatócsoport a kutatóhely.
- Önállóan gazdálkodó kisebb kutatóhely esetében szervezeti bontás nélkül a kutatóhely lehet maga az intézmény (pl. kutatóintézet, közgyűjtemény, gazdasági társaság).
- Nem minősítendő kutatóhelynek az olyan szervezési tagozódási egység, mely alá további kutatóhelyek tartoznak (pl. egy kar, vagy egy tanszékeket összefogó kari intézet). Kivétel lehet olyan kari intézet, amelyhez tartozó tanszékek nem rendelkeznek önálló adminisztrációval és gazdasági jogkörrel.

Az intézmény **belső szerveződését két szinten (intézmény és kutatóhely) tudja leképezni az EPR**, nincs lehetőség többszintű szervezeti rend megadására.

Az intézményen belül a kutatóhely kutató kapcsolat meghatározása az **intézményi adminisztrátor** feladata és hatásköre.

## <span id="page-6-1"></span>**3.3. Kutatóhely**

Az NKFI Hivatal vizsgálhatja a kutatóhelynek és az intézménynek a támogatott kutatásra, illetve pénzkezelésre való alkalmasságát. Az ehhez szükséges feltételek hiánya esetén támogatás az adott intézménynek, illetve kutatóhelynek nem adható. (Részletesebben lásd a *2. Mellékletben.)*

#### **Amennyiben a kutató nem a főállású munkahelyéről nyújtja be a pályázatot, akkor mellékelnie kell a főállású munkahelye beleegyező nyilatkozatát a nyomtatott pályázati anyaghoz és az EPR "egyéb csatolmányok" menüpontjához fel kell töltenie.**

**Államháztartáson kívüli kutatóhelyek:** Amennyiben a kutatóhely pénzkezelője az államháztartás körén kívüli szervezet, akkor a szerződéskötés előtt az NKFI Hivatal kéri az alapító okirat/társasági szerződés, a cégbejegyzés és a 30 napnál nem régebbi cégkivonat benyújtását. Az NKFI Hivatal külön kutatóhelyi kérdőív alapján megvizsgálhatja az intézmény kutatóhelyi alkalmasságát.

# <span id="page-7-0"></span>**3.4. Kutatók**

A kutatók esetében az **e-mail cím** kiemelten fontos adat. Az NKFI Hivatal alapvető kapcsolattartó eszköze az elektronikus posta és az EPR-en belüli üzenet. Nincs mód olyan vezető kutatóval szerződést kötni, akinek (vagy a segítőjének) nincsen rendszeresen használt egyedi elektronikus postafiókja. Az EPR-ben azt az elektronikus címet kell megadni, amelyet a kutató (vagy segítője) rendszeresen olvas, ahová az értesítéseket várja. **A kutatók elsődleges e-mail címét az intézményi adminisztrátor rögzíti, és csak ő változtathatja meg.** A kutató saját adatai között megadhat egy másodlagos e-mail címet, és azt bármikor módosíthatja. Ebben az esetben az EPR rendszer mindkét elektronikus címre továbbítani fogja az összes levelet.

Vannak olyan tudományterületek (hagyományosan ilyen az élettudományok és a természettudományok), ahol a posztdoktor egy kutatócsoporthoz csatlakozik és a csoport tagjaként végzi a kutatómunkát. Ilyen esetekben lehetőség van a kutatócsoport posztdoktor témavezetése szempontjából meghatározó tagjának "szenior kutatóként" csatlakozni a posztdoktori pályázathoz és 0,1 kutatási időráfordítást (FTE) rögzíteni.

A **részt vevő szenior kutatónak** – ha van – elektronikusan csatlakoznia kell a posztdoktor kutató által létrehozott pályázathoz. **A pályázathoz csak a csatlakozott szenior kutató személyi adatai, valamint az általa megadott szakmai teljesítményadatok, a közlemény- és idézettségi jegyzék csatolódnak automatikusan.**

## <span id="page-7-1"></span>**3.5. Szakterületi besorolás**

A pályázóknak ki kell választaniuk a kutatási témájukhoz legközelebb álló szakterületet/szakterületeket, illetve javaslatot tehetnek a pályázat szakértői csoportba (továbbiakban zsűrik) való besorolására. Amennyiben úgy ítéli meg, hogy pályázata több tudományterületet is érint, akkor adja meg, hogy pályaműve mely szakterületekhez, milyen mértékben (hány százalékban) tartozik.

A szakmai zsűrik és a hozzájuk rendelt tudományterületek listája az NKFI Hivatal honlapján elérhető: [http://nkfih.gov.hu/palyazatok/testuletek-bizottsagok/kutatasi-temapalyazatok/tudomanyteruletek-szake](http://nkfih.gov.hu/palyazatok/testuletek-bizottsagok/kutatasi-temapalyazatok/tudomanyteruletek-szakertoi-csoportok) [rtoi-csoportok](http://nkfih.gov.hu/palyazatok/testuletek-bizottsagok/kutatasi-temapalyazatok/tudomanyteruletek-szakertoi-csoportok)

A zsűrik állandó tagjainak a listája az NKFI Hivatal honlapján megtekinthető [\(http://nkfih.gov.hu/palyazatok/testuletek-bizottsagok/kutatasi-temapalyazatok/tudomanyteruletek-szak](http://nkfih.gov.hu/palyazatok/testuletek-bizottsagok/kutatasi-temapalyazatok/tudomanyteruletek-szakertoi-csoportok) [ertoi-csoportok](http://nkfih.gov.hu/palyazatok/testuletek-bizottsagok/kutatasi-temapalyazatok/tudomanyteruletek-szakertoi-csoportok)). A zsűrik/eseti bizottságok adott pályázati fordulóra felkért tagjainak listája, valamint a panel rendszerben működő zsűrik tagjainak listája a támogatási döntést követően kerül fel az NKFI Hivatal honlapjára.

Ha szükségesnek tartja, indokolja a javaslatát az űrlapon lévő mezőben. Az indoklás megkönnyíti a pályaművének zsűribe történő besorolását.

Felhívjuk figyelmét arra, hogy a pályázatnak a tudományági (zsűrihez történő) besorolása az NKFI Hivatal testületeinek (szakértői csoportok/zsűrik, kollégiumok) hatásköre. **A besorolásban a pályázó javaslatát figyelembe veszik, de a kollégiumra nézve ez nem kötelező érvényű.** A pályázó az elektronikus benyújtási határidő után várhatóan két héten belül az EPR-ben **megtekintheti, hogy pályázata mely zsűri(k)be került**.

A pályázó kérheti, hogy a pályázatát az értékelés során **kiemelten interdiszciplináris** témaként kezeljék. Az NKFI Hivatal akkor tekinti megalapozottnak a kiemelten **interdiszciplináris**nak tartott megjelölést, ha a kutatási célok, eredmények az egyes zsűrikhez tartozó tudományterületeken túlnyúlnak; azaz **több, elkülönülő** tudományterülethez tartoznak**.** Nem tartoznak ebbe a kategóriába azok a kutatások, amelyek csak másik tudományterület módszereit, eljárásait, eszközeit használják fel**.** 

# <span id="page-8-0"></span>**3.6. Véleményezők**

## **Az elektronikus űrlapon ("javaslat szakértőre" menüpontnál) nevezzen meg legalább 3 hazai és 3 külföldi, az Ön kutatási témájában jártas szakértőt.**

Megnevezhet néhány olyan személyt **–** indoklással **–**, akik véleménye szerint nem tudnának objektív bírálatot adni a pályázatáról. Az összes **személyt pontosan kell azonosítania** (név, intézmény, e-mail cím, szakterületi kulcsszavak együttes megadásával).

Ezeket az információkat csak az elektronikus felületen lehet megadni, a nyomtatott változatra nem kerülnek rá. **Az adatokat az NKFI Hivatal titkosan kezeli**, és kizárólag a véleményező kijelölésénél veszi figyelembe. A pályázatnak ezt a pontját sem a véleményező szakértők, sem pedig a zsűri tagjai nem látják.

A javasolt és a nem kívánt véleményezőkre vonatkozó információkat az NKFI Hivatal a szakértők felkérésekor mérlegeli, de ezek a javaslatok az NKFI Hivatalra nézve nem kötelező érvényűek. **A pályázó és/vagy zsűri által javasolt és felkért véleményezők neveit az NKFI Hivatal szolgálati titokként kezeli, a neveket sem a pályázó, sem a testületi tagok (a zsűri elnökének kivételével), sem külső személyek, intézmények nem ismerhetik meg.**

## <span id="page-8-1"></span>**3.7. Párhuzamos kutatások**

**A pályázatot benyújtó posztdoktor kutatónak, valamint a pályázatban részt vevő szenior kutatónak a pályázatban** nyilatkoznia kell az összes érvényben lévő NKFI Hivatal (korábban OTKA) támogatásaikról és a folyamatban lévő más pályázataikról is**.**

A pályázók más, tematikailag átfedő pályázatai és/vagy folyamatban lévő projektjei esetében az esetleges párhuzamos pályázást/projektet a véleményezők és a zsűrik is megvizsgálják. A pályázók feladata, hogy a két vagy több pályázat/futó projekt közötti esetleges átfedésekről, különbözőségekről tájékoztatást adjanak a pályaműben a kért nyelve(ke)n.

## <span id="page-8-2"></span>**3.8. Nyilatkozatok**

Lásd *1. Melléklet.*

## <span id="page-8-3"></span>**3.9. A pályázat benyújtása**

Egy pályázat akkor tekinthető benyújtottnak,

- ha az elektronikus jóváhagyási határidő előtt a vezető kutató véglegesítette, valamint az intézmény vezetője jóváhagyta, továbbá
- a postai feladási határidőig az eredeti aláírásokkal ellátott és lebélyegzett kinyomtatott példányt a szükséges mellékletekkel együtt az NKFI Hivatal részére postára adták.

## <span id="page-8-4"></span>**3.10. Érvényességi feltételek**

#### **Befogadás: Hiánypótlásra nincs lehetőség, így a projektjavaslatot automatikusan elutasítja az NKFI Hivatal az alábbi esetekben:**

- a pályázati csomagot nem a pályázati kiírásban meghatározott határidőig nyújtották be,
- az igényelt költségvetési támogatás összege meghaladja a pályázati kiírásban a támogatásra megadott maximális összeget,
- a pályázó nem tartozik a támogatást igénylőknek a pályázati kiírásban meghatározott lehetséges körébe.

#### **Formai ellenőrzés: A pályázat szakmai bíráltatás nélkül formai okra való hivatkozással mérlegelés nélkül elutasításra kerül a következő okok esetén:**

- 1. A pályázó az adott fordulóban vezető kutatóként egynél több posztdoktori pályázatot nyújtott be.
- 2. A benyújtási határidőig nem történt meg a kutatói véglegesítés, valamint az intézményi jóváhagyás.
- 3. A pályázat nem angol nyelven készült és a pályázónak nincs előzetes írásos engedélye magyar nyelvű beadásra.
- 4. A pályázat az értékelést érdemben befolyásoló valótlan adatot tartalmaz.

#### **A formai ellenőrzés által megállapított, de hiánypótlással javítható kisebb hiányosságok:**

- 1. Angol nyelvű pályázatban szereplő néhány mondatnyi magyar szövegrész kijavítása.
- 2. Néhány hibásan kitöltött szövegmező javítása.
- 3. FTE-értékek módosítása.
- 4. A szükséges aláírások némelyikének pótlása a beküldött pályázati anyagban.
- 5. A párhuzamos kutatásokra vonatkozó adatszolgáltatás pótlása.

Egyéb, itt fel nem sorolt esetekben az NKFI Hivatal kutatás-fejlesztési elnökhelyettese dönt a hiánypótlás engedélyezéséről.

# <span id="page-9-0"></span>**4. A kutatók adatainak megadása**

**A kutatók adataikat saját felelősségük tudatában adják meg. Az értékelés szempontjából előnyt jelentő téves adat, illetve hibás adat megadása a pályázat érvénytelenségét, kizárását eredményezheti. A pályázat bármelyik résztvevőjének bármelyik hibás adata a pályázat kizárását eredményezheti.**

A pályázati űrlap (a "Saját adatok" résznél) lehetőséget ad a tanulmányok, a tudományos fokozatok és címek, a munkahelyek, a nemzetközi tapasztalatok, a kitüntetések, a tudományos társulati tagságok felsorolására. Ezekben a kategóriákban azokat célszerű feltüntetni, amelyeket fontosnak tartanak (megadásuk nem kell, hogy teljes körű legyen). **A tudományos fokozat, a végzettség és a munkahely(ek) (legalább az utolsó – jelenlegi – munkahely) mezőinek kitöltése kötelező.** A **szenior kutatók esetében a pályázatba bekerülnek a tudományos teljesítményre vonatkozó adatok is**.

## <span id="page-9-1"></span>**4.1. Válogatott közlemények**

Minden kutató az EPR-ben a saját adatai között tetszőleges számú tudományos közleményt (és alkotást) adhat meg ("Saját adatok / válogatott közlemények"), de ezek közül egy pályázathoz egy kutató **legfeljebb 10 tudományos közleményt társíthat válogatott közleményként**. **Ötöt az utolsó 5 évből**, azaz 2011-es vagy azt követő megjelenési dátummal, öt továbbit a teljes életműből ("pályázat részletei / közl. csatolása pályázathoz"). A közlemények megadása történhet manuálisan ("Közlemények megadása" fül a "válogatott közlemények" oldal tetején) és lehetőség van arra is, hogy a kutató a közleményeit az MTMT adatbázisból emelje át. (Ennek technikai leírása a *3. Mellékletben* található.)

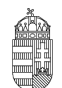

#### NEMZETI KUTATÁSI, FEJLESZTÉSI ÉS INNOVÁCIÓS HIVATAL

Egy adott pályázathoz történő csatlakozáskor mérlegelje, hogy az adott kutatási témához mely tudományos közleményeket, alkotásokat tartja a legfontosabbnak, melyeket akarja az értékelőknek megmutatni. Az értékelés szempontjából számos szakterületen különösen fontos az első szerzős és utolsó/levelező szerzős közlemények bemutatása (társadalom- és bölcsészettudományok területén nem releváns).

Kérjük, vegye figyelembe, hogy a zsűrik a 10 válogatott közlemény értékelésénél figyelembe veszik az ezen publikációkat tartalmazó folyóiratok helyezését a tudományterülethez tartozó többi folyóiratok rangsorában a **SCImago Journal & Country Rank** [\(http://www.scimagojr.com/iournalrank.php\)](http://www.scimagojr.com/iournalrank.php) honlap alapján.

A közlemények megadásánál **az MTMT adatbázisban található formátum a** mérvadó**. Az MTMT-ben alkalmazott közleménytípusok felsorolása és leírása, valamint az MTMT használatával kapcsolatos részletes technikai útmutató megtalálható a következő helyen:**

[https://www.mtmt.hu/mtmt-dokumentumok.](https://www.mtmt.hu/mtmt-dokumentumok)

A pályázók értékelése nem a mennyiségi, hanem a minőségi mutatók alapján történik. A **legfontosabb szempont az eddigi legjobb kutatások/publikációk minősége**. Ez az értékelési szempont vonatkozik azon vezető és szenior kutatókra is, **akik hosszabb időt töltöttek gyermekeik nevelésével**. Esetükben erre való hivatkozással a kiemelt publikációk és a tudománymetriai adatok **az 5 éves időtartam helyett arányosan megnövelt időtartamra adhatók meg**.

## <span id="page-10-0"></span>**4.2. Közlemény- és idézettségi jegyzék**

**Nem kell megadni** a közleményjegyzéket és az idézettségi listát, **ha** a kutató **az MTMT-ben** rögzíti és karbantartja adatait, ekkor csak ezen adatok elérhetőségét kell megadni ("Saját adatok / közlemények és idézettség"). Azoknál a tudományterületeknél, ahol kérik az impakt faktor (IF) megadását, az MTMT-ből való importálás után manuálisan kell rögzíteni az egyes válogatott közlemény adatainál az IF értékeket, valamint az utóbbi 5 év összesített IF-át, illetve a teljes életmű összesített impakt faktorát is a pályázónak kell beírni. (lásd *3. Melléklet)*

Amennyiben a közleményei nem találhatók meg a fenti adatbázisban, akkor a "Saját adatok / közlemények és idézettség" oldalon kell **feltöltenie teljes közleményjegyzékét és az utóbbi 5 év 5 legfontosabbnak ítélt közleményének, illetve a teljes életműből kiválasztott további 5 közleményének, alkotásának idézettségi listáját**. A kért jegyzéket egy PDF formátumú fájlba szerkesztve kell megadni. (Ugyanezt megteheti a "pályázat részletei / közl. jegyzék feltöltése" menüpontnál is.)

Az NKFI Hivatal csak a tudományos kategóriába sorolható közleményeket, könyveket tekinti relevánsnak a kutató és a pályázat megítélése szempontjából. Az oktatási és ismeretterjesztő jellegű publikációk felsorolását nem kérjük.

Az NKFI Hivatal a **független** idéző közleményeket használja az értékelés során, vagyis azokat, ahol az idéző és az idézett közleményeknek nincs közös szerzője. Az idézéseket a Web of Science-ben vagy az MTMT-ben szokásos formátumban kell megadni. Függő idézésnek számít, ha az idézett és az idéző mű szerzői között azonos személy szerepel. A **függő** idézés függetlenként történő beszámítása valótlan adat megadásának számít, és a pályázat kizárását eredményezheti.

Ha a feltöltött fájlban az összes idéző közleményt megadja, a függő (önidéző) közleményeket külön meg kell jelölnie, a sorszám mögé vagy elé tett \* (csillag) karakterrel.

## <span id="page-10-1"></span>**4.3. Közleménystatisztika, tudománymetriai adatok**

Kérjük megadni a Science Citation Index/Web of Science (SCI/WoS) közlemények számát, ezen belül az első és utolsó szerzős közlemények számát (társadalom- és bölcsészettudományi területen ez nem kötelező).

A könyvek teljes számán belül meg kell adni a monográfiák, a kritikai kiadások és a forráskiadások együttes számát is.

Ha a kutató a közleménystatisztikát az MTMT adatbázisban elkészíti, lehetősége van arra, hogy a kapott adatokat az EPR rendszerébe importálja. Ezzel kapcsolatban további részletek a *3. Mellékletben* találhatók meg.

Ha a közleménystatisztikai táblázatot nem az MTMT adatbázisából emelte át az EPR-be, akkor a következő elveket kérjük követni:

- **csak tudományos közleményeket tüntessen fel**;
- **folyóiratcikk**nek a következő típusú közleményeket sorolja fel: szakcikk, összefoglaló cikk, rövid közlemény, sokszerzős vagy csoportos szerzőségű közlemény, forráskiadás;
- **könyv**ként a következő típusú kiadványokat jelölje: szakkönyv, monográfia, tanulmánykötet, forráskiadás, kézikönyv, atlasz, kritikai kiadás;
- **könyvfejezet**ként az alábbi típusú kiadványokat jelölje: szaktanulmány, forráskiadás, térkép;
- konferenciaközlemény folyóiratban, könyvben, egyéb konferenciakötetben (ha egy folyóirat supplementumában jelent meg, akkor **konferenciakiadvány**nak tekintendő);
- a szabadalmakat **szabadalom**ként tüntesse fel;
- az egyéb kategóriába a következők tartoznak: alkotás; PhD, DLA, kandidátusi, habilitációs, az MTA doktora és a tudomány doktora értekezések; az adatbázisok és a katalógusok.

Az "önéletrajz" menü "Egyéb információ" lapján egy mezőben felsorolhatja legfeljebb 5 legjelentősebbnek tartott idézetét (visszamenőleges határidő nélkül) annak szövegkörnyezete kiemelésével.

## <span id="page-11-0"></span>**4.4. Kutatóképzés**

A kutató vezetésével készült disszertációknál csak a PhD és a kandidátusi disszertációkat kell feltüntetni, az Országos Doktori Tanács (ODT) honlapján [\(www.doktori.hu\)](http://www.doktori.hu/) megadottak szerint. Az adatok (ha a kutató egy doktori iskola törzstagja) az ODT adatbázisból is áttölthetők a *3. Mellékletben* megadott módon.

# <span id="page-11-1"></span>**5. A pályázat adatai**

## <span id="page-11-2"></span>**5.1. Összefoglalás**

A pályázathoz írt rövid összefoglalások nagy jelentőségűek a pályázat értékelésében. Nagymértékben megkönnyítik a bírálók és a zsűri munkáját, ha röviden és érthetően megfogalmazásra kerülnek a **kutatás alapkérdései, céljai és jelentősége**. Fontos, hogy az összefoglalások legyenek önmagukban is érthetőek.

Az összefoglalások a következőkben részletezésre kerülő négy alfejezetből álljanak.

- **1. A kutatás összefoglalója, célkitűzései szakemberek számára (max. 1700 karakter [szóközzel]):** Itt írja le a kutatás fő célkitűzéseit a témában jártas szakemberek számára.
- **2.** Mi a kutatás alapkérdése? (max. 1700 karakter [szóközzel]): **Ebben a részben írja le röviden, hogy mi a kutatás segítségével megválaszolni kívánt probléma, mi a kutatás kiinduló hipotézise, milyen kérdések válaszolhatóak meg a kísérletek révén.**
- 3. Mi a kutatás jelentősége? (max. 2250 karakter [szóközzel]): **Röviden írja le, milyen új perspektívát nyitnak az alapkutatásban az elért eredmények, milyen társadalmi hasznosíthatóságnak**

**teremtik meg a tudományos alapját. Mutassa be hogy a megpályázott kutatási területen lévő hazai és a nemzetközi versenytársaihoz képest melyek az egyediségei és erősségei a pályázatának!**

**4.** A kutatás összefoglalója, célkitűzései laikusok számára (max. 1700 karakter [szóközzel]): **Ebben a fejezetben írja le a kutatás fő célkitűzéseit alapműveltséggel rendelkező laikusok számára. Ez az összefoglaló a döntéshozók, a média, illetve az adófizetők tájékoztatása szempontjából különösen fontos az NKFI Hivatal számára.**

Az összefoglalásokat **magyar és angol nyelven is** meg kell adni.

## <span id="page-12-0"></span>**5.2. Részletes kutatási terv**

A részletes kutatási terv terjedelme **legfeljebb 3 oldal** (**A4-es oldalméret, Times New Roman betűtípus, 11 pontos betűméret, egyes sorköz, 1,5 cm-es margó**), melyet PDF fájl formájában kérünk feltölteni (a fájl mérete nem lehet nagyobb, mint 5 MB). **Amennyiben a részletes kutatási terv ábrákkal illusztrált előzetes eredményeket tartalmaz, terjedelme 5 oldal lehet.** Kizárólag a **társadalom- és bölcsészettudományi területen**, **kétnyelvű kutatási terv** benyújtása esetében a terjedelem nem haladhatja meg a fenti korlátok kétszeresét, illetve az 5 MB-ot.

**A hivatkozott irodalom felsorolása a terjedelembe nem számít bele.** A tervben bibliográfiai adatokra hivatkozva térjen ki tömören a téma nemzetközi és hazai előzményeire, alapkutatási jellegére, eredetiségére, módszertani megalapozottságára, várható elméleti és gyakorlati jelentőségére és az elvégzendő vizsgálatok újszerűségére, a pályázatban együttműködni kívánó kutatók és segédszemélyzet szerepére, valamint a szükséges infrastruktúrára, kutatási háttérre.

#### **A részletes kutatási terv elkészítéséhez a következő struktúrát javasoljuk:**

## **1. Háttér, megoldandó problémák. Melyek voltak a saját előzmények a projektben?**

**2. Hipotézis, kulcskérdések, a projekt célkitűzései**: Írja le a kutatás specifikus céljait, minden egyes kérdést külön számozással, önálló fejezetben fejtsen ki.

#### **3. Az alkalmazott kísérleti módszer**

#### **4. Valószínűsített eredmények**

**5. Kutatási infrastruktúra** (eszközök, személyi állomány stb.): Ki kell térni a befogadó kutatócsoport vezetőjére – ha van ilyen –, aki a posztdoktor témavezetése szempontjából meghatározó, a kutatócsoport által végzett projekthez történő kutatási téma kapcsolódási pontokra, illetve a befogadó intézmény szakmai hátterére. Miután a támogatás nem tartalmaz dologi/eszköz támogatást, mindenképp szükséges bemutatni az intézmény által a projekthez nyújtott infrastruktúrát és a kutatócsoport rendelkezésére álló kutatásfinanszírozási lehetőséget, mivel ez jelent garanciát a tervezett kutatómunka anyagi, infrastrukturális és szakmai hátteréhez.

A kutatási terv tartalmazhat előzetes eredményeket és ábrákat is, azonban azoknak bele kell férniük a megadott terjedelmi korlátba**. Új kutatási irány, technika alkalmazása esetén a megvalósíthatóság megítélése érdekében javasolt az előzetes eredmények bemutatása.**

Kutatási tervként egyetlen PDF fájl tölthető fel, minden további fájl feltöltése felülírja az előzőt.

## <span id="page-13-0"></span>**5.3. Munkaterv**

**A munkaterv és a kutatási terv szerves egységet képeznek, komplementer információkat tartalmaznak.** A munkatervben kutatási szakaszonként **(éves bontásban)** adja meg az elvégezni kívánt kutatást/kísérleteket, illetve a várható eredményeket, projekt mérföldköveket, a tervezett disszeminációt. Kísérletes munka esetében röviden **írja le az elvégzendő konkrét kísérleteket,** tesztelni kívánt alternatív hipotéziseket, illetve jelezze, ha munkája elsősorban leíró jellegű információkat szolgáltat. **Írja le a kísérletek kockázatait, valamint a továbblépés lehetőségeit az alaphipotézist nem támogató kísérleti eredmények esetén.**

Ügyeljen a munkaterv és a részletes kutatási terv egységére, kerülje a felesleges ismétlést (a maximális karakterszám: 10 000 [szóközzel]).

Adja meg a tudományos közlés tervezett formáját (pl. lektorált folyóiratcikk, könyvfejezet, konferencia kiadvány, szabadalom, monográfia, adatbázis, forráskiadvány).

Támogatás elnyerése esetén a munkaterv a szerződés szerves részévé válik.

Nem megfelelő munkaterv esetén a pályázat nem támogatható.

A munkatervet **magyar és angol nyelven is** meg kell adni azonos tartalommal.

## <span id="page-13-1"></span>**5.4. A résztvevők feladatai**

Néhány mondatban írja le, hogy a résztvevőknek mi a szerepük a tervezett kutatásban.

A résztvevők feladatait is **angol nyelven** kell megadni (kivéve magyar nyelvű pályázat esetén ["Hungarikum"]).

## <span id="page-13-2"></span>**5.5. A kutatási időráfordítás adatai**

A projektre fordított kutatási időt az ún. kutatóév-egyenértékkel (Full Time Equivalent, rövidítve FTE) mérjük, ami az értékelőknek fontos információt nyújt azzal kapcsolatban, hogy az egyes résztvevők milyen mértékben vesznek részt a pályázatban, a teljes kutatást mekkora humán-erőforrással tervezik.

Fontos megjegyezni, hogy **egy kutatónál egy évben az összes kutatásra fordított FTE-értékek összege nem lehet nagyobb, mint 1,0**. A kutatásra fordítható idő általában ennél kevesebb, ha a kutató nem-kutatói feladatokat (oktatás, általános vezetői feladatok, adminisztrációs munka, tanácsadás stb.) is ellát. **Felsőoktatásban dolgozó oktatók** esetében a felsőoktatási törvény meghatározza az oktatásra kötelezően fordítandó időt, amit nem lehet kutatási időként felajánlani, ezért esetükben a lehetséges **évi maximum 0,7 FTE**. A posztdoktori pályázatok esetében ezt tekintjük a pályázó által kötelezően felajánlandó FTE értéknek. A fennmaradó 0,2-0,3 FTE pedig a munkahelyi beosztásával kapcsolatos kötelező feladatokra fordítható.

Mivel a kiírás értelmében a PD\_16 pályázatban pályázó posztdoktor lehet részvevője, vagy esetleg vezetője kutatási témapályázatnak, vagy kizárólag kutatási támogatást nyújtó PD pályázatnak, ezért ilyen esetekben kizárólag a PD\_16 pályázatnál feltüntetett FTE értéket vesszük figyelembe. Ilyenkor azonban elengedhetetlen feltétel a PD\_16 és a másik pályázat közötti tematikai átfedés.

Abban az esetben, ha a PD\_16 pályázathoz szenior résztvevő csatlakozik kötelező 0,1 FTE értéket berögzítenie a projekthez.

## <span id="page-14-0"></span>**5.6. Költségterv és indoklása**

A tervezett kutatáshoz szükséges feladatra munkaviszony keretében történő alkalmazás teljes munkaidőben tervezhető. Kérjük, hogy az 1.1 sorra rögzítse a bérjellegű juttatás összegét (330 000 Ft/hó, 3 960 000 Ft/év), illetve a 2. sorra az ezt terhelő járulék összegét (28%, azaz 94 050 Ft/hó, 1 128 600 Ft/év). Az EPR rendszer esetén az 1.1 sorra történő költségtervezés esetén szükséges lesz a kitöltött"A posztdoktor nyilatkozata a személyi juttatásokról és az FTE-értékről a Posztdoktori Kiválósági Program (PD\_16) pályázati felhívás keretében benyújtott pályázatához" dokumentum feltöltésére.

Technikailag az EPR rendszerben a költségek ezer forintra kerülnek rögzítésre. Az EPR sajátossága, hogy nem a kerekítési szabályoknak megfelelően, hanem ezerre vonatkoztatott egész részt figyeli a rendszer. Mindezek miatt az 1 128 600 Ft/év járulékösszeg 1 128 000 Ft/év-ként kerülhet rögzítésre.

# <span id="page-14-1"></span>**5.7. Hatósági engedély(ek)**

Ha a tervezett kutatás bármilyen okból engedélyköteles (jogszabály szerint vagy mert veszélyes, etikai kockázattal jár stb.), akkor a vezető kutató és az intézmény közös felelőssége, hogy az engedélyköteles kutatási szakasz megkezdése előtt az összes szükséges engedéllyel rendelkezzenek és azokat az NKFI Hivatalnak is megküldjék. A pályázatban és a támogatási szerződésben az intézmény nyilatkozik a szükséges szakhatósági és etikai engedélyek meglétéről, vagy arról, hogy a szükséges engedélyeket az engedélyköteles kutatási szakasz előtt beszerzi (Pályázati nyilatkozat).

A hatósági engedélyekkel kapcsolatos további tudnivalók megtalálhatók az NKFI Hivatal honlapján [\(http://nkfih.gov.hu/palyazatok/palyazati-archivum/otka/hatosagi-engedelyek/hatosagi-engedelyek\)](http://nkfih.gov.hu/palyazatok/palyazati-archivum/otka/hatosagi-engedelyek/hatosagi-engedelyek).

A pályázat szerkesztésekor, az "előlap" menü "Sajátosságok" felületén meg kell jelölni, hogy a kutatáshoz szükséges-e szakhatósági, vagy etikai engedély. Amennyiben a kutatás engedélyköteles, úgy a pályázó kiválaszthatja, hogy a listából mely engedély(ek) vonatkoznak a tervezett kutatásra, és ezeket fel is kell töltenie az "engedélyek" menüpontnál, amennyiben úgy nyilatkozik, hogy rendelkezik ezen engedélyekkel.

## <span id="page-14-2"></span>**5.8. Párhuzamos kutatások és benyújtott pályázatok**

A vezető kutató (a posztdoktor) rögzíti a saját és – ha van – a szenior kutató párhuzamos projektjeinek és a benyújtott, illetve elbírálás alatt lévő pályázatainak adatait. Ezeket az adatokat az NKFI Hivatal-forrású, illetve az egyéb-forrású projektekre, pályázatokra egyaránt kérjük megadni.

- 1. Amennyiben a szenior kutató a **tervezett kutatások kezdete után vezetőként vagy résztvevőként részesül kutatási támogatásban az NKFI Alap terhére** (beleértve a támogatott, de még nem szerződött kutatásokat is) és/vagy **résztvevőként szerepel benyújtott, elbírálás alatt lévő, NKFI Alap terhére meghirdetett pályázatban**, akkor a párhuzamosan folyó NKFI Hivatal által támogatott kutatások és benyújtott pályázatok adatait, továbbá esetleges átfedéseit is meg kell adnia a vezető kutató részére, aki azokat feltölti az EPR-be.
- 2. Amennyiben a szenior kutató jelenleg **vezetőként vagy résztvevőként részesül nem az NKFI Hivatal által támogatott (hazai vagy külföldi) kutatási támogatásban és/vagy benyújtott, elbírálás alatt lévő pályázata van**, a vezető kutatónak az azokra vonatkozó táblázatokat is hiánytalanul ki kell töltenie. Ennek elmulasztása esetén a pályázat nem támogatható.
- 3. A pályázathoz automatikusan csatolódnak a vezető kutató és a szenior kutató elmúlt 5 évben lezárt NKFI Hivatal (illetve a jogelőd OTKA) által támogatott alapkutatási projektjeinek főbb adatai és ezek zárójelentéseinek minősítése.

**Párhuzamos projekt/benyújtott, elbírálás alatt lévő pályázat esetén az átfedések mellett a tematikai és finanszírozási különbözőségeket is részletezni kell.**

**Minden mezőt angol nyelven kell kitölteni** (kivéve Hungarikum engedéllyel rendelkező magyar nyelvű pályázat esetén).

A "párhuzamos kutatások" menüpont alatt NKFIH-forrású projektek, pályázatok megjelenő, szerkeszthető adatai mellé tudja felvinni az egyéb forrású, más pályáztatónál elnyert kutatás és benyújtott pályázat adatait.

A benyújtott és a futó NKFI Hivatal által támogatott alapkutatási pályázatokat az EPR a "Folyamatban lévő NKFI kutatások, pályázatok" menüpontban automatikusan megjeleníti. A pályázat/projekt azonosítójára kattintva adhatók meg az esetleges átfedések és különbségek.

A párhuzamos kutatások, benyújtott pályázatok adatait a bizottságok figyelembe veszik az értékelés során.

**Amennyiben az vezető kutató a jelen pályázat benyújtását követően bármely (hazai vagy külföldi) pályáztatónál további kutatási támogatást nyer el, arról az értesítés kézhezvételét követő 15 napon belül postai levélben köteles értesíteni az NKFI Hivatalt**, mellékelve az elnyert pályázatra vonatkozó adatokat.

## <span id="page-15-0"></span>**5.9. Nemzetközi együttműködés**

Ha a pályázat kapcsolódik nemzetközi együttműködéshez, akkor ismertetni kell ezen együttműködés jellegét (hivatalos, informális), adatait (társkutató, intézmény, ország, téma címe, eddigi eredmények stb.).

Amennyiben ezt a kutató az eljárás elején, a pályázatának adatainál megjelöli ("előlap / Sajátosságok" menüpont), akkor az együttműködést röviden bemutató PDF fájl feltöltése ("pályázat részletei / nemzetközi együttműködés/Nemzetközi együttműködés bemutatása") kötelező, e nélkül az elektronikus pályázat nem véglegesíthető. A fájlt postai úton is kérjük beküldeni.

Ha a vezető kutató a kutatási tervében hivatkozik konkrét nemzetközi együttműködésre, közös kutatási munkára, akkor a fentiek szerint kötelezően csatolnia kell elektronikusan és postai úton is **a külföldi kutató**  szándéknyilatkozatát az együttműködés feltételeinek biztosításáról ("pályázat részletei / nemzetközi együttműködés/Külföldi partner szándéknyilatkozata"**)**.

A nemzetközi együttműködésben résztvevő kutatók adatait csak a mellékletben kell megadni, a pályázathoz nem csatlakoznak.

## <span id="page-15-1"></span>**5.10. Egyéb tudományos eredmények**

A 2011-2015 között az NKFI Hivatal, illetve a jogelőd OTKA által támogatásban részesült pályázóknak a támogatott kutatásban elért eddigi eredményeit az értékelésnél figyelembe veszik. A vezető kutató és a pályázathoz csatlakozott szenior kutató elmúlt 5 évben lezárult OTKA projektjeinek minősítése automatikusan csatolódik a pályázathoz. Ezen kívül, ha szükségesnek tartja, feltöltött PDF fájlban mellékelje a jelenlegi pályázatával kapcsolatos egyéb, értékelhető, másutt meg nem adható eredményeit (pl. az utóbbi 5 évben lezárult, hazai és/vagy EU-s támogatást kapott kutatási projektek, ezek eredményessége).

# <span id="page-15-2"></span>**6. A benyújtott pályázatok értékelése**

A beérkezett pályázatokat az NKFI Hivatal testületei – a benyújtott pályázatban szereplő információk alapján – a következő **főbb szempontok** szerint értékelik: a pályázati program alapkutatás jellege,

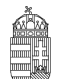

#### NEMZETI KUTATÁSI, FEJLESZTÉSI ÉS INNOVÁCIÓS HIVATAL

tudományos jelentősége, újszerűsége, a várható eredmények, tudományos és társadalmi hasznosításuk, a kutatás személyi feltételei, garanciái, a kutatás intézményi, tárgyi, módszertani feltételei, az eddigi tudományos eredmények (közlemények, hivatkozások), az utóbbi 5 évben lezárult vagy folyamatban lévő NKFI Hivatal (illetve jogelőd OTKA) által támogatott kutatások során elért eredmények. Fontos szempont a beadott pályázati munkaterv és a várható eredmények.

A támogatási döntésről a pályázók a döntés meghozatalát követően értesítést kapnak. A **támogatott kutatások főbb adatai megjelennek az NKFI Hivatal honlapján** is. Az elektronikus pályázati rendszerbe saját felhasználónevükkel és jelszavukkal belépve a pályázók megtekinthetik pályázatuk részletes értékelését (az adott pályázat megnyitása után a bal oldali menüben a "pályázat, projekt események" hivatkozásra kattintva). A pályázatokról alkotott testületi vélemény kialakításánál, ha szükséges, az értékelő testület hatásköre eldönteni azt, hogy a beérkező szakértői véleményeket vagy az egyéb értékelési kritériumokat milyen súllyal veszi figyelembe. Ilyenkor a döntés indoklását is rögzíteni kell a testületi véleményben. A pályázó a pályázatáról alkotott szakértői és bizottsági véleményeket betekintésre kapja meg, nem jogosult arra, hogy azokat harmadik fél részére továbbítsa.

# <span id="page-17-0"></span>**Mellékletek**

# <span id="page-17-1"></span>*1.* **Melléklet: Technikai útmutatók**

## *Új pályázat létrehozásának lépései*

http://nkfih.gov.hu/ - Főoldal felső rész közepe - Kutatói - Felhasználónév / Jelszó megadása - Főmenü - "Saját kutatások" - "új pályázat létrehozása" - a pályázat adatlapjának értelemszerű kitöltése, a bal oldali menüpontoknak megfelelő lapok értelemszerű kitöltése - Véglegesítés - Intézményi benyújtás

## *Rövid technikai útmutató*

Az NKFI Hivatal elektronikus rendszerébe csak regisztrált intézmény és kutatóhely regisztrált kutatójának van lehetősége pályázatot benyújtani. *(Ld 2.Melléklet)* Résztvevőnek is csak regisztrált kutatót lehet felvenni a pályázathoz. Hallgatók, doktoranduszok és technikai munkatársak regisztrálása lehetséges, de nem szükséges.

Amennyiben az intézményt az NKFI Hivatal rendszerében még nem regisztrálták, ezt az intézmény vezetője kezdeményezheti levélben. Ebben az esetben kérjük vegyék fel a kapcsolatot az NKFI Hivatallal.

Új kutató regisztrálása az intézményi adminisztrátornál kérhető.

*Belépés*

Az NKFI Hivatal honlapjáról az alábbi módokon lehet belépni:

- a főmenü fölötti Elektronikus Pályázati Rendszer (EPR) útvonalon;
- közvetlen belépés: https ://www. otka-palyazat.hu/?menuid=210&lang=HU.

Az internet böngészőben a belépési útvonalat érdemes tárolni a későbbi használathoz a "Kedvencek" vagy a "Könyvjelzők" között.

A belépéshez meg kell adnia felhasználónevét és jelszavát. Amennyiben nem emlékszik a jelszavára, az "Elfelejtettem a jelszavam" hivatkozásra kattintva kérhet új aktivációs linket tartalmazó levelet, vagy ha még nem kapott jelszót, az "Amennyiben még nincsen hozzáférése az EPR-hez, az alábbi oldalon megtalálhatja, hogy kihez kell fordulni hozzáférés igényléséhez." hivatkozással tovább léphet az intézményi adminisztrátorok listájára, ahol megkeresheti saját intézménye pályázati ügyintézőjének elérhetőségeit a regisztrációhoz.

A regisztrációkor vagy az új jelszó kérésekor kapott aktivációs link segítségével az első belépéskor ajánlott megváltoztatni a jelszót egy könnyen megjegyezhető és biztonságos jelszóra. A jelszó legalább 7, de legfeljebb 12 karakteres legyen, tartalmaznia kell legalább 1 kisbetűt, 1 nagybetűt és két számjegyet, de nem tartalmazhat ékezetes karaktert. A feltételek teljesülését a szoftver ellenőrzi.

Belépés után a "Kezdőlapon" olvashat hasznos információkról, a bal oldali menüben a "postafiók" értesíti a kutatót az elvégzendő feladatairól, leveleiről, üzeneteiről, illetve itt megtalálhatóak az általa az EPR-ből elküldött levelek is.

**A rendszer biztonsági okokból aktivitási időkorláttal rendelkezik (60 perc), de a szövegbeírást nem érzékeli aktivitásnak, csak a mentéseket és a menüpontokba való belépéseket.** Ajánlott ezért az adatokat gyakran menteni, valamint hosszabb szöveg esetén javasoljuk, hogy azt előzetesen egy szövegszerkesztőben készítse el, és onnan másolja be a rendszerbe. Az időkorlátig rendelkezésre álló időt az "NKFI Hivatal-EPR" felirat alatt, a bal felső sarokban vízszintes sáv jelzi, és amikor már csak 10 perc van

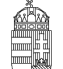

hátra, a jelző piros színre vált, felugró ablak és hangjelzés (ha van bekapcsolt hangszórója!) ad figyelmeztetést.

A feltöltendő fájlok formátumaként a PDF formátumot (beágyazott betűkészlettel) kell használni, ekkor a fájlok biztosan azonos módon lesznek megjeleníthetők más számítógépeken is.

#### *Adatok megadása*

A "Saját adatok" menüsorban a személyes és a tudományos adatokat kell megadni angolul és magyarul, engedélyezett "Hungarikum" pályázat esetén az összes adatot magyarul is feltétlenül kérjük megadni. Angol nyelvű pályázat esetén az EPR angol kísérőszöveggel nyomtatja a pályázatot.

A személyes adatoknál meg kell adnia az elsődleges elérhetőségeket (telefon, levelezési cím). A drótpostacím mellett ezek is a kapcsolattartás fontos adatai, ezért kérjük, fokozottan figyeljen a bevitt adatok pontosságára.

Az elsődleges elektronikus levelezési címet csak az intézményi adminisztrátor változtathatja meg, a többi személyes adat frissítése a kutató feladata. Ha második e-mail címet is megadott, a rendszer mind a két címre elküldi leveleit. Amennyiben egynél több kutatóhelye van, és valamelyiken még nincs regisztrálva, az adott intézmény adminisztrátorát kell felkeresnie e célból.

#### *Pályázat létrehozása*

Új pályázat szerkesztése a főmenüben a "Saját kutatások / új pályázat létrehozása" menüpontra kattintva indítható el. A rendszer automatikusan ad azonosítót a pályázatnak.

Ebben a menüben van lehetőség **résztvevőként** egy pályázathoz csatlakozni ("csatlakozás pályázathoz"), melynek elfogadásáról vagy elutasításáról elektronikus levélben és a legközelebbi belépéskor a "postafiókban" kap értesítést.

A szükséges kutatási engedélyekre és a kutatás eszközigényességére vonatkozó kiegészítő információk a "pályázat részletei" menüblokkon belül az "előlap" menüpont "Sajátosságok" oldalán adhatók meg. Ugyanitt jelölheti meg, hogy pályázata kapcsolódik-e nemzetközi együttműködéshez. Amennyiben igennel válaszol, a "nemzetközi együttműködés" menüpontban meg kell adnia az együttműködés formáját és rövid leírását. Ugyanitt kell feltöltenie az együttműködés bemutatását leíró dokumentumot PDF formátumban.

Pályázatának egyes adminisztratív részleteit, fontos adatait munkája közben is megjelenítheti a felső információs sávban a pályázat címe melletti nyílra kattintva. A legördíthető zöld információs sávból lehetősége van levelek közvetlen küldésére a rendszerből, a személyek neve melletti kis boríték-ikonra kattintva.

#### *Kötelezően kitöltendő adatok*

(Az EPR az egyes ablakokban a kötelezően kitöltendő sorokat félkövér betűtípussal emeli ki.)

- 1. Személyes és tudományos adatok;
- 2. Előlap;
- 3. Tartalomjegyzék (mellékelni kell a nyomtatott változathoz);
- 4. Összefoglalások (magyarul és angolul);
- 5. Munkaterv (magyarul és angolul);
- 6. Résztvevők feladatai, FTE-értékek;
- 7. Kutatói életrajzok, publikációk (közl. csatolása pályázathoz, közleménystatisztika). Minden kutató maga viszi fel a saját adatait;
- 8. Párhuzamos kutatások (párhuzamosan futó NKFI Hivatal támogatásával megvalósuló vagy egyéb

kutatások, ha volt/van ilyen támogatott kutatás, benyújtott pályázat);

- 9. Költségterv;
- 10. Költségterv indoklása (magyarul és angolul);
- 11. Nyilatkozatok aláírása (külön fájlként feltöltendő nyilatkozatok).

## *Feltöltendő adatok (PDF fájlok)*

- 1. Közlemény- és hivatkozási jegyzék (csak a vezető és a szenior kutatóknál, ha nem adatbázisból [MTMT] mutatják azt be) ("*pályázat részletei / közl. jegyzék feltöltése"*);
- 2. Részletes kutatási terv ("*pályázat részletei / kutatási terv*");
- 3. Egyéb tudományos eredmények (ha releváns): az ERC Grant második fordulójába került pályázat ide tölthető fel ("*pályázat részletei / egyéb tud. eredmények*");
- 4. Kutatáshoz szükséges hatósági engedélyek (ha releváns) ("pályázat részletei / engedélyek");
- 5. Nemzetközi együttműködés leírása (ha releváns) ("*pályázat részletei / nemzetközi együttműködés");*
- 6. Külföldi kutató szándéknyilatkozata a nemzetközi együttműködés feltételeinek biztosításáról (ha releváns) ("*pályázat részletei / nemzetközi együttműködés"*);
- 7. PhD oklevél vagy a PhD fokozatot igazoló dokumentum másolata ("*pályázat részletei / egyéb csatolmányok");*
- 8. Pályázati nyilatkozat ("*pályázat részletei / egyéb csatolmányok*");
- 9. Átláthatósági nyilatkozat ("*pályázat részletei / egyéb csatolmányok*");
- 10. Posztdoktor pályázó nyilatkozata a személyi juttatásokról *("költségterv/1.1 sor")*
- 11. Szükség esetén a munkáltató hozzájárulása a pályázat más intézményből való benyújtásához (lásd 2.6.) ("*pályázat részletei / egyéb csatolmányok*").

#### *Ellenőrzés, véglegesítés, benyújtás, nyomtatás*

Szerkesztés közben a vezető kutató az egyes oldalakat megjelölheti jóváhagyással, és az "oldal *ellenőrzés/jóváhagyás*" menüpontban ezek áttekinthetők, illetve egyben is jóváhagyhatók. Vannak olyan rovatok, amelyek kitöltése adott esetben szükségtelen (mert pl. nem tervez hallgatói alkalmazást vagy nincs más folyó kutatás), ilyenkor a kitöltetlen oldal jóváhagyása voltaképpen helyettesíti az oldal mellőzését.

A pályázat esetleges formai hibáit, hiányosságait az "oldal ellenőrzés/jóváhagyás" menüpont segít felderíteni és kijavítani, de **a gépi ellenőrzés nem helyettesíti a pályázó általi ellenőrzést, alapvetően az**  Útmutató az irányadó. A "pályázat részletei / szakértői nézet" menüpontban megnézhető, hogy a véleményezők hogyan látják a pályázatot.

A pályázatot a vezető kutató véglegesíti ("véglegesített" állapot), majd az intézmény pénzügyi vezetőjének javasolt jóváhagyása után **az intézmény vezetőjének (vagy megbízottjának) kell**  elektronikusan jóváhagynia ("benyújtott" állapot). Ezután kell a pályázatot kinyomtatni, **aláírattatni** (kutatókkal, vezetőkkel), lebélyegezni és postára adni.

Ha a lezárt, véglegesített anyagban a **benyújtási határidőig** bármilyen hiányosságot vagy hibát fedez fel, akkor az intézmény adminisztrátora vagy az NKFI Hivatal munkatársai segítségével kérheti vissza szerkesztésre a pályázatot. A kiegészítések és javítások után a pályázatot újból be kell nyújtania elektronikusan, majd ismét ki kell nyomtatni és lepecsételni, és az immár kijavított példányt kell elküldeni az NKFI Hivatalnak. Mivel a módosítások miatt megváltozik a pályázat **verziószáma** a rendszerben, és az elektronikus és a nyomtatott példány minden részletének meg kell egyeznie, emiatt szükséges az újbóli kinyomtatás/pecsételés/aláíratás.

A főmenüben a "nyomtatás" gombra kattintva, majd az oldal alján található "pályázat nyomtatási képe" c. hivatkozásra kattintással egy külön felugró ablakban jelenik meg a nyomtatási kép, mely sárga-fekete csíkokkal jelzi, ha a pályázat még befejezetlen állapotban van. Az elektronikusan benyújtott állapotban a

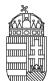

figyelmeztető sáv eltűnik, ekkor kell a pályázatot kinyomtatni.

**A kinyomtatott pályázati anyag jobb felső sarkában található verziószámnak meg kell egyeznie az elektronikus változatéval (minden oldal esetében).** A pályázat EPR-ből történő nyomtatása során a csatolt fájlok nem kerülnek nyomtatásra, ezért ezeket külön kell kinyomtatni. **Postai úton is be kell küldenie a következőket**: részletes kutatási terv, hatósági engedélyek, nemzetközi együttműködés nyilatkozata, intézményi nyilatkozat, a munkáltató hozzájárulása a pályázat más intézményből való benyújtásához. A közlemény- és idézettségi jegyzéket, az egyéb tudományos eredményeket bemutató fájl tartalmát nem kell nyomtatott formában beküldenie.

#### *Résztvevők befogadása/résztvevők csatlakozása*

#### **Vezető kutató feladatai lépésenként:**

1. A meghívott résztvevőnek megadja annak a pályázatának az azonosítóját, amelyhez a résztvevő csatlakozhat.

2. A résztvevő csatlakozása után elektronikus levélben értesítést kap. Ezután, belépését követően a bal oldali világoszöld mezőben, felül a "postafiók" feliratra kattint.

3. Itt, a kapott üzenetek táblázatában, a "tárgy" oszlopban rákattint a "Pályázathoz csatlakozási kérelem" feliratra, annál a személynél, akit szeretne/nem szeretne a saját pályázatához csatlakoztatni.

4. A megjelenő zöld ablakban a ''Feladat elvégzéséhez" kék feliratra kattint.

5. Itt tudja azt megadni, hogy a pályázatához a csatlakozni kívánó (az elfogadásra várakozó) részt vevő kutatót befogadja vagy elutasítja.

Amennyiben a pályázatához csatlakozni kívánó személyt befogadja/elutasítja, akkor az érintett kutató **erről egy tájékoztató üzenetet kap.**

**A vezető kutató ezt követően a pályázati menü "résztvevők feladatai, FTE" szövegre kattintva már meg tudja adni az illető részt vevő kutató alkalmazásának típusát, pályázatban megjelölt tudományos feladatát, FTE-értékeit, szenior/nem szenior voltát, részvételének kezdetét és végét.**

#### **Csatlakozó résztvevő feladatai lépésenként:**

1. Személyes értesítést kap a vezető kutatótól arról, hogy milyen azonosítójú pályázathoz kérné fel résztvevőként.

2. A részt vevő kutató belép saját felhasználói nevével és jelszavával, és a bal oldali menüben rákattint a "Saját kutatások / csatlakozás pályázathoz" feliratra.

3. A "Csatlakozás pályázathoz 1/3" oldalon, a kutatóhely mezőnél, a legördülő listából kiválasztja a megfelelő saját kutatóhelyet.

- 4. Az azonosító mezőnél beírja annak a pályázatnak azonosítóját, amelyhez csatlakozni szeretne.
- 5. Ezt követően rákattint a "Pályázati adatok lekérése" zöld gombra.
- 6. Megjelenik a kiválasztott pályázat címe és a vezető kutató neve.
- 7. Ezen az oldalon a "Tovább" zöld gombra kell kattintania.

8. A "Csatlakozás pályázathoz 2/3" oldalon: a részt vevő kutató kiválasztja azon közleményeit, amelyeket az újonnan beadandó pályázathoz csatolni szeretne. Ezt a sorok elején lévő kis jelölő négyzetekben kipipálással kell jeleznie.

Csak a vezető kutató által szenior kutatóként megjelölt résztvevő publikációs listája jelenik meg a pályázati anyagban. Publikációk nélkül is lehet csatlakozni, de ekkor a pályázatban nem lesz olvasható a résztvevő közleményeinek listája ez utólag pótolható a pályázat véglegesítéséig.

9. Ezt követően a "kiválasztott közlemények, alkotások mentése a pályázathoz" zöld gombra kattint.

10. A "Csatlakozás pályázathoz 3/3" oldalon, a "Biztosan szeretne csatlakozni ehhez a pályázathoz?" kérdés alatt, az "igen" gombra kell kattintani.

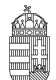

11. A program az "Adatrögzítés sikeresen megtörtént" felirattal jelzi azt, hogy a részt venni kívánó kutató a kívánt pályázathoz beadta csatlakozási kérelmét.

12. Amennyiben a vezető kutató elfogadja a csatlakozási szándékot, akkor a részt vevő kutató üzenetet kap erről az EPR-ben. Ha a bal oldali menüben a "postafiók" feliratra kattint, akkor a jobb oldali táblázatban megtekintheti, hogy melyik pályázathoz csatlakozott résztvevőként. Ehhez a táblázat "tárgy" oszlopában az "NKFI Hivatal-EPR üzenet" feliratra kell kattintania.

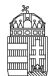

## **Az NKFI-Hivatalhoz benyújtandó posztdoktori pályázatok elektronikus benyújtásának folyamata**

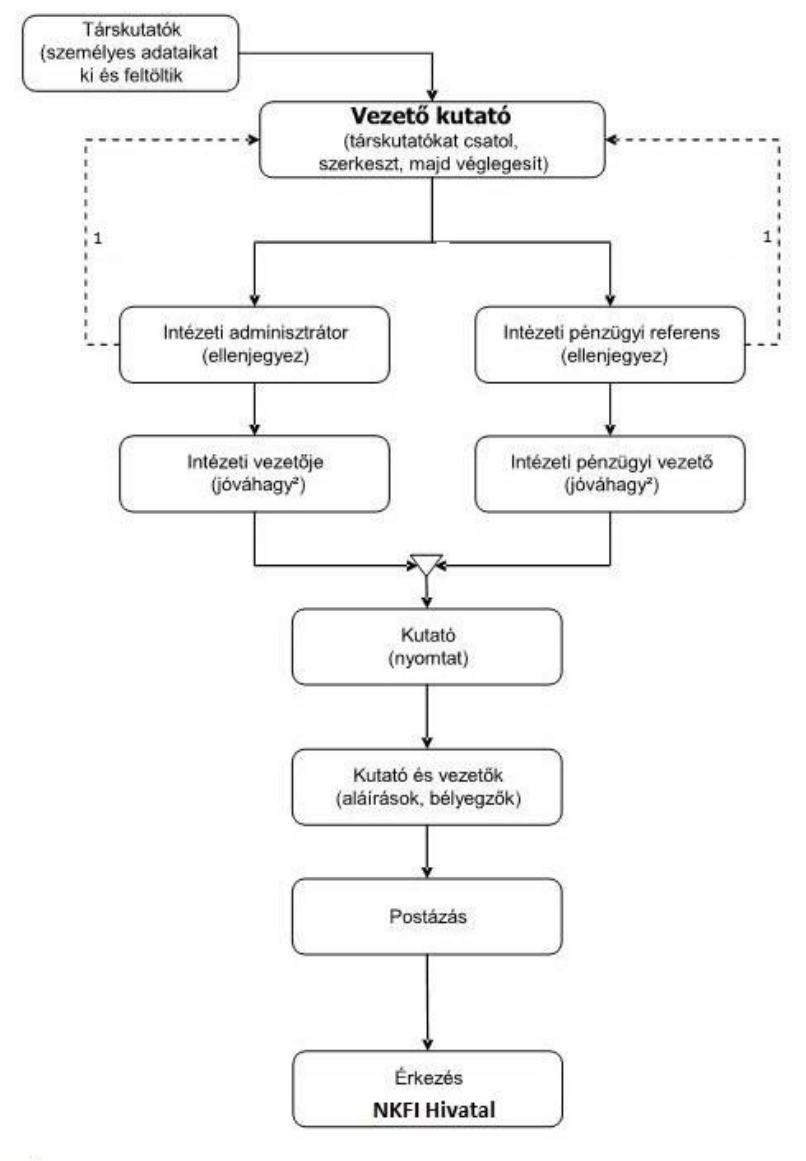

Jelmagyarázat:

).<br>1. visszaadhatja szerkesztésre, módosításra<br>2. jóváhagyhat ellenjegyzés nélkül is

## <span id="page-23-0"></span>*2.* **Melléklet: Regisztrálás**

A kutatók EPR-be történő regisztrálása (Ld. http://nkfih.gov.hu/palyazatok/elektronikus-palyazati-rendszer/regisztracio) az intézményi adminisztrátoruk segítségével történik. Az intézményi adminisztrátorok elérhetőségét lásd itt: [https://www.otka-palyazat.hu/?menuid=251.](https://www.otka-palyazat.hu/?menuid=251)

Amennyiben intézményének nincs jelenleg kapcsolata az NKFI Hivatal elektronikus rendszerével (vagyis intézménye nem szerepel a listán), akkor forduljon intézményének vezetőjéhez, aki felveszi a kapcsolatot az NKFI Hivatal munkatársaival. A regisztrálandó intézmény vezetőjének aláírási címpéldány csatolásával kell regisztrálnia intézményét és intézményének leendő adminisztrátorait az NKFI Hivatalnál. A regisztrálás általában 2 munkanap alatt lebonyolítható.

Ha sem a kutató, sem az intézménye nincs regisztrálva, akkor a regisztráláshoz szükséges lépések:

a. intézményi adatlap kitöltése és az aláírásra jogosultak aláírási címpéldányainak megküldése az NKFI Hivatalnak.

b. az NKFI Hivatal regisztrálja az intézményt, megadja a szükséges intézményi jogosultságokat, megküldi az intézményi jogosultak számára az azonosítóikat (legfeljebb 2 munkanap). (Az intézményi adminisztrátor számára szükséges az alábbi adatok megadása a regisztrációhoz: név. születési hely és idő. e-mail cím.)

c. az intézményi adminisztrátor a megkapott új jogosultságával megadja az intézmény kutatóhelyeit, ezekhez hozzárendeli a pályázni kívánó kutatót, aki az NKFI Hivatal ellenőrzése után megkapja a belépéshez szükséges aktivációs linket tartalmazó levelet.

A kutató az elektronikus felületen megadja személyi adatait. Az újonnan regisztrált kutató adatait minden esetben átvizsgálják az NKFI Hivatal illetékes munkatársai. Ezáltal ugyanis elkerülhető. hogy egy személy adatai többször szerepeljenek az adatbázisban. A regisztrált személy az NKFI Hivatal munkatársa által megtörtént jóváhagyás után (általában a regisztrációt követő 1-2 munkanapon belül) léphet be az elektronikus rendszerbe az aktivációs levél segítségével.

Csak regisztrált kutató hozhat létre új pályázatot, illetve csatlakozhat (részt vevő kutatóként) mások által szerkesztett pályázathoz.

# <span id="page-24-0"></span>*3.* **Melléklet: Adatok áttöltése az MTMT és az ODT adatbázisokból és az IF megadása**

A publikációk, valamint a közleménystatisztikai táblázat esetén az NKFI Hivatal az MTMT adatait tekinti hivatalosnak és ezen adatbázis alkalmazását javasolja a kutatóknak. Az EPR rendszert felkészítettük az MTMT adatainak fogadására a publikációs listák és a közleménystatisztikai táblázat tekintetében. Közleményeit áttöltheti az MTMT-ből és tetszés szerint csatolhatja benyújtandó pályázatához, illetve támogatott projektje esedékes szakmai beszámolójához. **A publikációs listák importálásához** a következő lépéseket kell elvégezni:

- 1. Belépés a bal oldali menüben a *Saját adatok*,
- 2. majd a *Közlemények és idézettség* menüpontba.
- 3. A megnyíló oldalon az *MTMT-azonosító* mező kitöltésével meg kell adni az MTMT adattárban kapott azonosítót (a *Köztestületi azonosító* a régi KPA-azonosító; ez utóbbival nem működik az importálás). Ezután a bal oldali menüben a *Válogatott közlemények*, majd
- 4. a felső menüsorból a *Közlemények importálása* opciót kell választani.
- 5. A megnyíló oldalon lehetőség van a külső adatbázisból az abban már összeállított listát átemelni az EPR rendszerbe (a nagyítót ábrázoló ikon segítségével). Az MTMT rendszerében az *Adatbevivő, szerkesztő oldalon* a *Javítható szerzői lista* hivatkozásra kattintva közleményeit egyenként megcímkézheti (*Megjelölés válogatott listához*). Az adott közleményt bármely címkéhez rendelheti, amely címkét aztán az EPR-ben ki tud választani és az ehhez rendelt közleményeket áttöltheti az EPR-be.
- 6. Az oldal alján az *Importálás* gomb megnyomásával közleményei áttöltődnek az EPR-be, de még nem kerülnek be a pályázatba.
	- Importált közlemények csatolása pályázathoz: Nyissa meg szerkesztés alatt álló pályázatát, majd kattintson a *Pályázat részletei* legördíthető menü *Közl. csatolása pályázathoz* pontjára. Ekkor megjelenik a *Válogatott közlemények* oldalon importált közlemények listája. A táblázat első oszlopában elhelyezett szövegdobozok megjelölésével kiválaszthatja a pályázathoz csatolni kívánt 10 közleményt. Az utolsó oszlopban láthatók a kiválasztott közlemények Scopus folyóiratrangsorban elfoglalt rangszámai. A feltüntetett folyóiratrangok a SCImago Journal Rank indikátoron alapuló rangszámok, melyek automatikusan hozzárendelődnek a közleményekhez. Bővebb információ: http://www.scimagojr.com/index.php Amennyiben egy adott közlemény több Scopus-kategóriához ("Subject Category") is rendelhető, a legördülő menü segítségével lehetősége van kiválasztani az adott projekt szempontjából szakmailag releváns, az értékelők számára látható kategóriát. A rendszer alapértelmezésként a legkedvezőbb rangszámot tünteti fel. Miután minden kiválasztott közleménynél elvégezte a fenti beállításokat, az oldal alján található *Kiválasztott közlemények, alkotások mentése a pályázathoz* parancsgombbal csatolhatja válogatott közleményeinek listáját a pályázathoz. Az oldal alján elhelyezett szövegdobozban rögzítheti, hogy mely kiválasztott közleményei esetében szerepel megosztott első vagy utolsó szerzőként, levelező szerzőként és röviden leírhatja az egyes közleményekben betöltött szerepét is. (Maximális karakterszám: 2 000 karakter.) Az itt megadott szöveg a kiválasztott közleményekkel együtt csatolódik a pályázathoz.
	- Importált közlemények csatolása szakmai beszámolóhoz: Támogatott kutatások esetében a munkaszakaszonként benyújtandó szakmai beszámoló része a projekt megvalósításához kapcsolódó közlemények listája, amelyet – a manuális rögzítés mellett – importálhat is az MTMT adatbázisából. Ehhez előbb a fentiekben leírt módon importálni kell a kiválasztott közleményeket a *Válogatott közlemények* oldalra. A szakmai beszámoló oldalán a *Válogatott közlemények hozzáadása* fülre kattintva megjelenik a *Válogatott közlemények* jegyzéke, amelyből

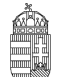

#### NEMZETI KUTATÁSI, FEJLESZTÉSI ÉS INNOVÁCIÓS HIVATAL

kiválogathatók az adott szakmai beszámolóhoz tartozó közlemények. A közlemény címe előtt megjelenő szövegdobozra kattintva kijelölhető a beszámolóhoz csatolni kívánt közlemény. Ezután a megjelenő legördülő menü segítségével nyilatkozni kell a projekt támogatás adott közleményben történt feltüntetéséről. Ha egy közlemény több pályázati forrásból valósult meg, akkor a *Támogató szervezetek* oszlopban megadhatók további támogatók is. Az oldal alján található *Kiválasztott közlemények, alkotások mentése a beszámolóhoz* gombbal elmenthető az adott rekord.

Azoknál a tudományterületeknél, ahol kérik az IF megadását (*5. melléklet*. Tudományterületi sajátosságok) az MTMT-ből való importálás után, manuálisan kell rögzíteni az egyes válogatott közlemény adatainál az IF értékeket. A *Saját adatok [/Válogatott közlemények, alkotások](https://test.otka-palyazat.hu/index.php?menuid=274) / [Közlemények megadása](https://test.otka-palyazat.hu/index.php?menuid=271)* oldalon az egyes közlemény adatait szerkesztheti, ezáltal rögzíthetők önbevallásosan az egyes folyóiratok IF-ai.

A teljes életmű összesített impakt faktorát is a posztdoktor pályázónak kell, a *pályázat, projekt/pályázat részletei/[A 10 legfontosabb közlemény kiválasztása \(pályázathoz, csatlakozás előtt\)](https://test.otka-palyazat.hu/index.php?menuid=278)* felületen lévő szabadon szerkeszthető szöveges mezőbe rögzítenie.

A **közleménystatisztikai adatok importálásának** lépései az MTMT-ből:

**FONTOS: A régi köztestületi azonosító (KPA) helyett kérjük, adja meg az újabb MTMT-azonosítóját, mert a közleménystatisztikai táblázat importálása csak ezzel az azonosítóval lehetséges.**

- 1. Belépés a bal oldali menüben a *Saját adatok*,
- 2. majd a *Közleménystatisztika* menüpontba.
- 3. A megnyíló oldalon a felső menüsorban a *Közleménystatisztika import* opciót kell választani.
- 4. Először meg kell adni a publikációs adattár azonosítót (lásd fentebb),
- 5. majd a *Lekérdez* gombra kattintva megtekinthetők, ellenőrizhetők az adatok.
- 6. Az *Importálás* gomb megnyomásával az adatok áttöltődnek az EPR-be, illetve a pályázatba.

Azoknál a tudományterületeknél, ahol kérik az IF megadását (*5. melléklet*. Tudományterületi sajátosságok) ezen a felületen utólag kell rögzítenie a pályázónak az utóbbi 5 év összesített IF-át.

A **kutatóképzés adatainak** tekintetében az Országos Doktori Tanács adatbázisát tekintjük mérvadónak, ami elérhető a [http://www.doktori.hu](http://www.doktori.hu/) oldalon. Az NKFI Hivatal EPR rendszerét felkészítettük a Doktori adatbázis adatainak közvetlen fogadására. Az adatok importálásához a következő lépéseket kell elvégezni:

- 1. Belépés a bal oldali menüben a *Saját adatok*,
- 2. majd a *Kutatóképzés* menüpontba.
- 3. Ezután a felső menüsorból az *Import a [www.doktori.hu](http://www.doktori.hu/) oldalról* opciót kell választani.
- 4. Az oldal megnyílásakor a rendszer már kitöltötte a családnév, a keresztnév és a születési dátum adatokat.
- 5. A *Lekérdez* opcióval lehet ellenőrizni, illetve módosítani azt, hogy megfelelő adatok kerültek-e kikeresésre a Doktori adatbázisban, majd az *Importálás* gomb választásával lehet véglegesíteni az adatátvitelt. Mivel esetlegesen előfordulhat az azonos névvel rendelkező kutatók esetében, hogy az automatikus kiválasztás nem megfelelő, ezért javasoljuk, hogy először mindig a *Lekérdezés* opciót válasszák, és ellenőrizzék az adatokat az importálás előtt.

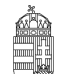

# <span id="page-26-0"></span>*4.* **Melléklet:** *Miért váltja fel a folyóirat impakt faktort a szakterületi folyóiratrangsor?*

#### *(Költségek és tudományértékelési szakmai érvek)*

Az utóbbi 10 év tudományértékelési szakirodalma szerint súlyos értékelési hiba egy adott tudományos cikk értékelésében a folyóirat impakt faktorát a cikkre átruházni, azaz a cikket kizárólag a folyóirat értékén értékelni.

A cikk valós tudományos visszhangját jobban jelzik a cikkre kapott idézések száma, pontosabban egy szakterületre normalizált idézettség.

A tudományos cikk megjelenése utáni első néhány évben azonban az idézettség statisztikai ingadozása nagy, ekkor mégis jobb valamennyire a folyóirat lektorainak és szerkesztőinek értékelő, szűrő szerepére hagyatkozni, azaz valamilyen módon folyóiratot értékelni. Ez az időszak 3, de legfeljebb 5 év lehet, szakterülettől függően.

#### **A megjelenés utáni korai értékelés részleteinek elemzése**

1. A folyóiratok minőségét mérő indikátorok mindegyike a különböző szakterületek idézési szokásain alapuló statisztikai értékek. Ilyenek lehetnek nyers értékek és a nyers értékeken alapuló szakterületi folyóirat rangsorok.

Nyers idézettségen alapuló indikátor:

- Journal Impact Factor (JIF, Thomson Reuters),
- SCImago Journal Rank (SJR, Scopus, Elsevier).

Az indikátorokon alapuló szakterületi folyóiratrangsorok:

- SCImago alapú szakterületi folyóiratrangsor,
- Web of Science alapú szakterületi folyóiratrangsor.
- 2. A JIF és az SJR között kisebb számítási különbségek vannak, a két nyers indikátor nagyjából egyenértékű, de mindegyiket a saját kontextusában kell használni, mert számszerű értékük nem egyenlő. Ezek az értékek nem használhatók különböző szakterületek összehasonlítására.
- 3. Költségek:
	- A SCImago szabadon hozzáférhető és használható,

- A Web of Science (WOS) alapú indikátorra elő kell fizetni, az MTMT számára a jogtiszta használatra előfizetés ~90 millió Ft/év lenne. Erre a célra az MTMT költségvetésében nincs évi 90 millió Ft.

- 4. Az MTMT a fentiek miatt az IF használata helyett áttér a szakterületi alapú folyóiratrangsorok használatára és egy adott cikk megítéléséhez az első 3-5 évben ezt az indikátort tünteti fel. Ez a tudományértékelési szakirodalom szerint jobb, mint a nyers indikátorok használata. Az indikátor egyik legfőbb előnye, hogy szakterületfüggő, így különböző idézettségi mutatókkal jellemezhető szakterületek összevethetők.
- 5. Gyakorlati megvalósítás:

Az MTMT a szabadon hozzáférhető SCImago folyóiratrangsorokat beépíti rendszerébe. A szakirodalom szerint a SCImago alapú rangsor jobb (több folyóiratot tartalmaz), mint a WOS alapú, a gyakorlatban a különbség nem nagy. A költségek között viszont nagyságrendi különbség van a SCImago javára (ld. fent).

6. A folyóiratrangsorok elsősorban kisebb felbontású értékelésre alkalmasak, két értékes számjegyre helyes ezeket feltüntetni. A szakirodalomban gyakori a teljes skála 4 vagy 5 tartományra bontása és a 4 tartomány esetében annak bemutatása, hogy egy folyóirat az adott szakterületi rangsorban hová esik: az első negyedbe (0-25%, Q1, az első negyed, ahol a Q a kvartilist jelöli), vagy a második (Q2),

harmadik (Q3), vagy utolsó negyedbe (Q4). Ezen felül természetesen pontosan megadható, hogy az adott újság egy milyen hosszú lista hányadik helyén áll.

7. Ennek megfelelően az MTMT a következő szakterületi folyóirat értékelő adatokat tudja szolgáltatni: Beállítástól függően a közlemények alatt feltünteti a folyóirat egy vagy több szakterületét, a szakterületi rangsorban történő elhelyezkedést és a rangsor hosszát, valamint a kvartilist, amelyben a folyóirat elhelyezkedik.

Ha van MTA eredetű ABCD jelölése a folyóiratnak, az is megjelenik a listán.

- 8. Egy folyóirat gyakran több szakterületen is közöl, ezért adott folyóirat mellett több érték is feltüntetendő.
- 9. Egyes szakterületeken gyakori a magyar nyelvű közlés, valamint a WoS-ban és a Scopusban nem szereplő, de a szakma szerint színvonalas nemzetközi folyóiratokban közlés. Ezért az MTA egyes osztályai és bizottságai A, B, C, D minősítéssel látják el a szakterületük folyóiratait, amelyek előfordulhatnak a nemzetközi szakterületi folyóirat-rangsorolás mellett.
- 10. A szakterületek SCImago által is használt listája a Scopusban használt 330 elemű, két szintű osztályozásból származik.

## <span id="page-28-0"></span>*5.* **Melléklet: Kollégiumok és szakértői testületek tudományterületi sajátosságai, változásai**

## **5.1. Matematikai, Fizikai, Kémiai és Mérnöki Tudományok Kollégium**

A **Fizika (FIZ)** zsűri kéri a 10 kiemelt publikáció impakt faktorát, továbbá az elmúlt 5 év összesített impakt faktorát. (lásd *3. Melléklet*)

Az **Informatikai és Villamosmérnöki (IVM)** zsűri a 10 kiemelt publikáció impakt faktorát kéri megadni. (lásd *3. Melléklet*)

A **Kémia I. (KM1)** és **Kémia II. (KM2)** zsűrik kérik a 10 kiemelt publikáció impakt faktorát, az elmúlt 5 év összesített impakt faktorát, továbbá a teljes életmű összesített impakt faktorát. (lásd *3. Melléklet*)

## **5.2. Társadalom- és Bölcsészettudományi Kollégium**

A részletes kutatási terv szövege alapvetően egynyelvű, általában angol (előzetesen jóváhagyott Hungarikum esetében magyar). A társadalom- és bölcsészettudományok területéről benyújtott - Hungarikum-engedéllyel nem rendelkező - pályázatok esetén a feltöltendő **részletes kutatási terv szövege az angol nyelvű változat után egy további, szakmailag releváns (**magyar vagy egyéb**) nyelven is szerepelhet**. A két, különböző nyelvű kutatási tervet és a teljes tartalmi egyezőséget tanúsító angol nyelvű nyilatkozatot **egy közös PDF** dokumentumba kell rendezni, mert csak egy fájl feltöltésére van lehetőség a kutatási terv elektronikus felületén. A dokumentumban először az angol nyelvű kutatási tervnek, ezután az alábbi nyilatkozatnak, majd a más nyelven írott kutatási tervnek kell szerepelnie. Nyilatkozat nélkül a kétnyelvű kutatási tervet tartalmazó pályázat formai hibásnak minősül. A nyilatkozat szövege a következő:

#### *Declaration of correspondence*

*As Principal Investigator of the proposal number* .................................... *[szám] entitled* ............................ *[angol cím], I hereby declare that the contents of the English and* .................................. *[nyelv] versions of this research plan are fully identical.*

## **A Magyar Irodalomtörténet - Modern Filológia (MIF) zsűri prioritásai**

A MIF zsűri előnyben részesíti azokat a pályázatokat, amelyek

- új irodalomtörténeti forrásokat tárnak fel, életművek kritikai kiadásának elkészítésére és filológiai-textológiai vizsgálatára irányulnak;
- további kutatásokat alapoznak meg, adatbázisokat hoznak létre;
- nemzetközi összefüggésekben, komparatív szemlélettel mutatják be a magyar irodalom jelenségeit és folyamatait;
- előmozdítják a magyar irodalom új kutatási eredményeken, módszereken alapuló összefoglaló jellegű kézikönyveinek a megalkotását;
- a legmagasabb szakmai színvonalon mutatják be a külföldi irodalmat és annak kutatását, beleértve az elméleti irányzatokat is;
- korábbi, illetve korábban megszakadt kutatásokat folytatnak, és azok befejezését tűzik ki célul;
- munkálataikba fiatal kutatókat is bevonnak.

#### A **Nyelvészet (NYE) zsűri prioritásai**

A pályázatok elbírálása során a zsűri különösen ösztönzi azokat a pályázatokat, amelyek az alábbi kérdésekre koncentrálnak:

- a vizsgálandó téma alapkutatási jellegének hangsúlyozott érvényesítése valamely elméleti kérdés középpontba helyezésével, az elméleti háttér, az alkalmazandó módszerek és a várható eredmények világos körülhatárolásával;
- a téma, a megközelítés, a szemlélet vagy az alkalmazott módszerek újdonsága;
- a tudomány/tudományág nemzetközi áramlataihoz való kapcsolódás;
- a várható eredmények publikálása magyar illetve idegen nyelven is;
- interdiszciplinaritás;
- a magyar nyelv szerkezetére, állapotára, változására és használatára vonatkozó ismeretek gyarapítása az alapkutatás jellegének megőrzésével.

Előnyben részesülnek azok a pályázatok, amelyek a fentiek közül egyszerre akár több szempontnak is megfelelnek.

## **A Régészet - Magyar Őstörténet (RGM) zsűri prioritásai**

Az NKFI Hivatal Régészet és Magyar Őstörténet zsűrije az alábbiak szerint határozta meg a hatáskörébe tartozó, és az NKFI Hivatal követelményrendszerébe illeszkedő alapkutatásokat, és a pályázatok rangsorolásánál abból következően figyelembe venni szándékozott szempontjait:

#### *1. Anyagközlések, monográfiák.*

A magyar régészet legnagyobb adóssága a közöletlen leletanyagok egyre növekvő halmaza. Nem kétséges, hogy ezek mielőbbi feltárása és a szakmai nyilvánosság számára való közzététele jelenleg a legfontosabb feladat. Ezt a legmagasabb (nemzetközi) színvonalon a jelenleg is támogatott és a szakmai közéletben elismert korpusz-sorozatok (germán, avar, honfoglaló) végzik. Ezen felül folyamatos kívánalom egy-egy témakör magas színvonalú monografikus feldolgozása is.

#### *2. Tíz évnél régebbi ásatások feldolgozása, közlése.*

A fenti ok miatt támogatásra érdemes minden más feldolgozás is, amely egy vagy több zárt ásatási anyag, megfelelő szakmai színvonalon történő teljes közlését tervezi, de nem illik a korpuszok tárgykörébe. A tíz éves időkorlátot elsősorban a korábbi leletanyagok "hátrányos helyzete", a feldolgozások elmaradásából adódó információvesztés és állagromlás indokolja, ezen felül a tíz éven belüli ásatások esetében már jogszabály is előírta a feldolgozást, következésképpen ezek anyagi és személyi feltételeit tervezni kellett.

#### *3. Új, nemzetközileg is elismert módszereket alkalmazó kutatások, ásatások.*

Nyilvánvaló, hogy ezek a kutatások azok, melyeket az NKFI Hivatal általában támogatni kíván. A régészet vonatkozásában ezek lehetnek olyan pályázatok, amelyek elősegítik kutatók, vagy kutatócsoportok bekapcsolódását nemzetközi együttműködésekbe, projektekbe; vagy monográfiák, melyek a tárgyi emlékanyagot új módszerek vagy megközelítés segítségével értelmezik, de lehetnek komplex mikroregionális kutatások, vagy különböző típusú terepmunkák (műszeres mérések, ásatások stb.) is. Utóbbiaknál szigorú követelmény, hogy a munkálatok befejezhetők legyenek egy adott pályázati időszakban, de legalább olyan mérhető, számon kérhető eredményt tudjon a pályázó felmutatni, ami akkor is használható, ha bármilyen okból a következő pályázati ciklusokban nem tudja folytatni a kutatását. Ásatások esetében biztosítékok szükségesek a feltárási terület helyreállítására, maradandó emlék esetében a konzerválásra is.

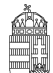

További döntési szempontok:

A régészeti zsűri a tíz évnél régebbi, közöletlen leletanyagok feldolgozásán belül kutatási tevékenységnek ismeri el a leletanyag restauráltatását, rajzoltatását is, feltéve, hogy a pályázat végére kézirat is készül. A leltározás abban az esetben lehet a kutatási munka része, ha a tárgyleírásokat a kutató készíti, és így ezek színvonala már alapja lehet a tervezett publikációnak. A zsűri - legfőképpen az anyagi korlátok miatt - a leletvagy lelőhely felderítést csak abban az esetben tudja támogatni, ha a feldolgozás és közlés túlmutat a lelőhelyés vagy leletleíráson, és tágabb (földrajzi, történeti) kontextusba is helyezi a megszerzett ismereteket.

A zsűri nem támogatja azokat a pályázatokat, amelyekből nem derül ki átlátható, ellenőrizhető módon a célkitűzés végrehajtásához szükséges folyamat minden lépése, azok anyagi és személyi feltételei. A zsűri a nyertes pályázatok részjelentéseit is annak figyelembevételével véleményezi, hogy a tervben szereplő célkitűzések megvalósulása biztosítottnak látszik-e, vagy sem.